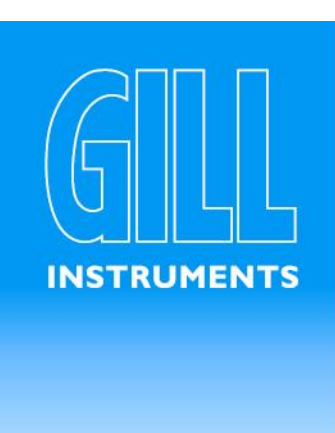

# **WindMaster & WindMaster Pro Ultrasonic Anemometer**

**User Manual** 

**Doc No. 1561-PS-0001**  Issue 03

> **Gill Instruments Limited**  Saltmarsh Park, 67 Gosport Street, Lymington, Hampshire. SO41 9EG UK<sup>1</sup>

> Tel: +44 (0) 1590 613500 Fax: +44 (0) 1590 613501 E-mail: anem@gill.co.uk Website: www.gill.co.uk

# **Contents**

<span id="page-1-0"></span> $\mathcal{L} = \{ \mathcal{L} = \{ \mathcal{$ 

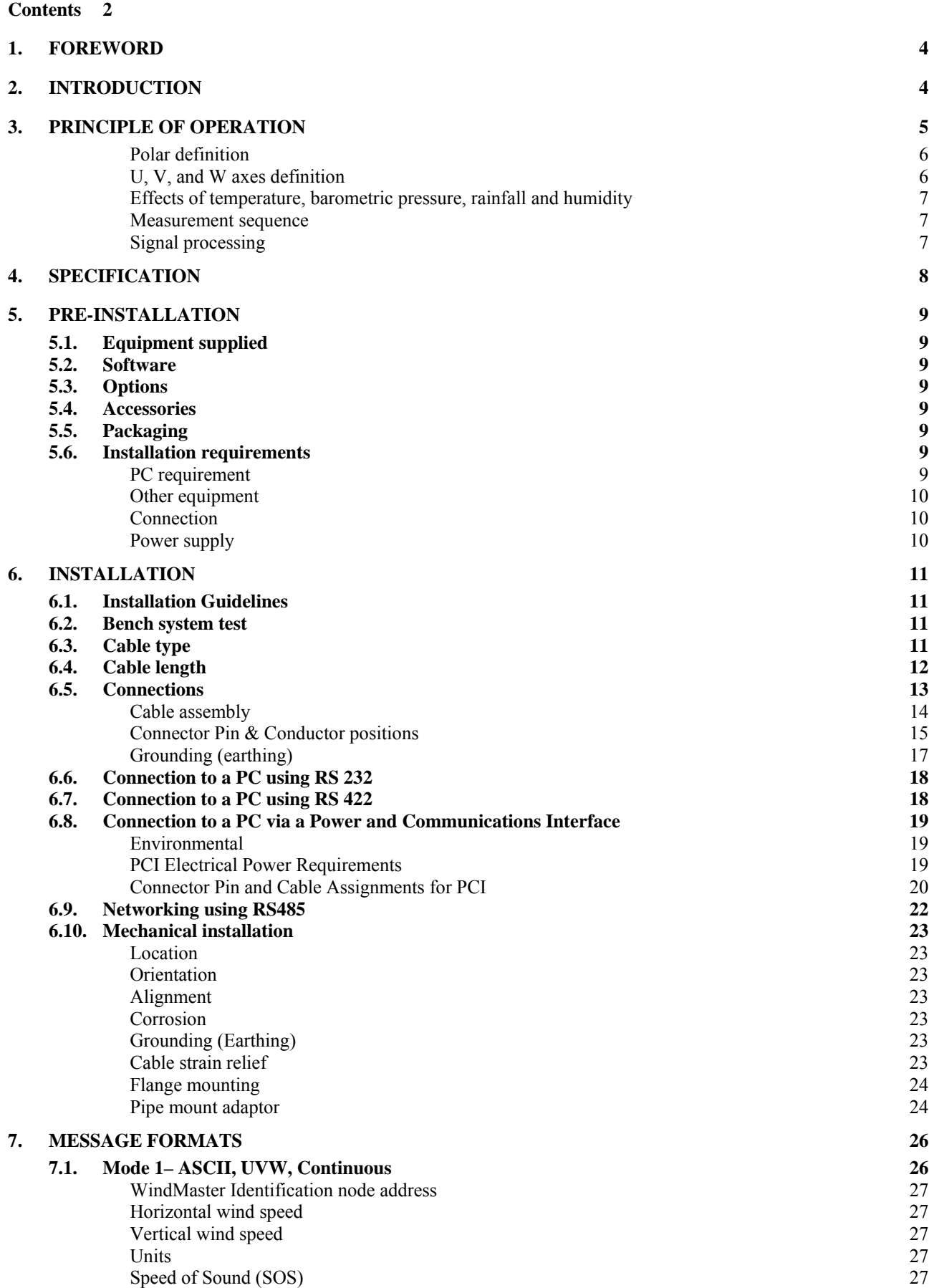

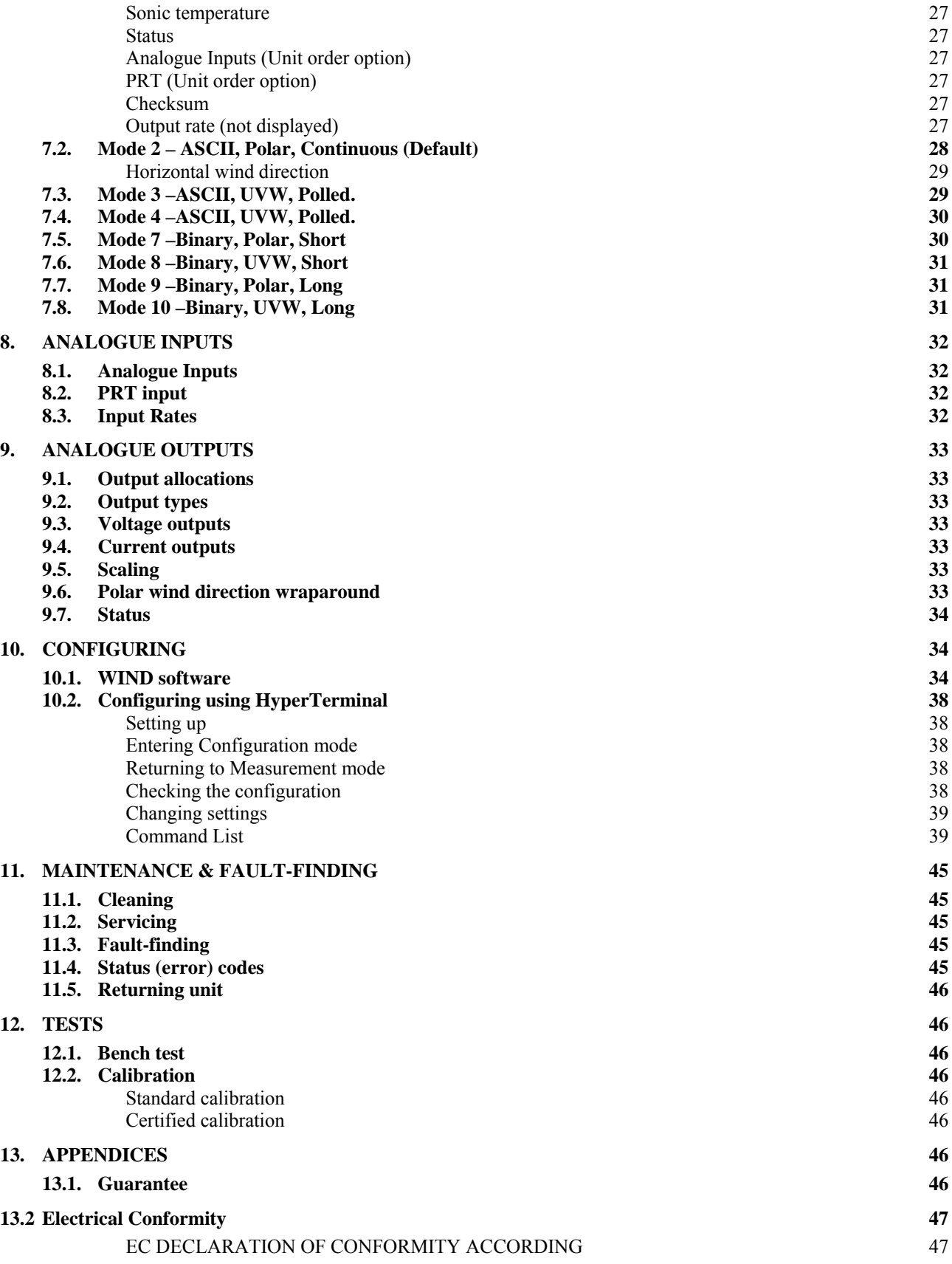

# <span id="page-3-0"></span>**1. FOREWORD**

Thank you for purchasing a WindMaster or WindMaster Pro manufactured by Gill Instruments Ltd. The units have no customer serviceable parts and require no calibration or maintenance. To achieve optimum performance we recommend that you read the whole of this manual before proceeding with use.

Gill products are in continuous development and therefore specifications may be subject to change and design improvements without prior notice.

The information contained in this manual remains the property of Gill Instruments and should not be copied or reproduced for commercial gain.

# **2. INTRODUCTION**

This manual describes the operation of both the WindMaster (1590-PK-020 + options) and WindMaster Pro (1561-PK-020 + options). The instruments replace the previous WindMaster model (1086-PK-046) and WindMaster Pro (1352-PK-001). Refer to appropriate manuals for these instruments.

The term 'WindMaster' is used in this manual as a general term for both the WindMaster and the WindMaster Pro; they are robust three axis anemometers, with no moving parts.

The units of wind speed, output rate, and formats are all user selectable.

The WindMaster, constructed in aluminium and carbon fibre, can perform measurements in wind speeds up to 45 m/s.

The WindMaster Pro, constructed from marine grade stainless steel 316, can perform measurements in wind speeds up to 65 m/s.

Options include up to four analogue input and four analogue output channels (12 or 14 bit resolution for WindMaster; 14 bit resolution for WindMaster Pro. A PRT input is also available (WindMaster Pro only).

Units may additionally be calibrated in a wind tunnel to ISO 16622, traceable to national standards.

*WIND* software is available free from the Gill website [www.gill.co.uk.](http://www.gill.co.uk/) It is strongly recommended as it provides an easy, user-friendly interface.

# <span id="page-4-0"></span>**3. PRINCIPLE OF OPERATION**

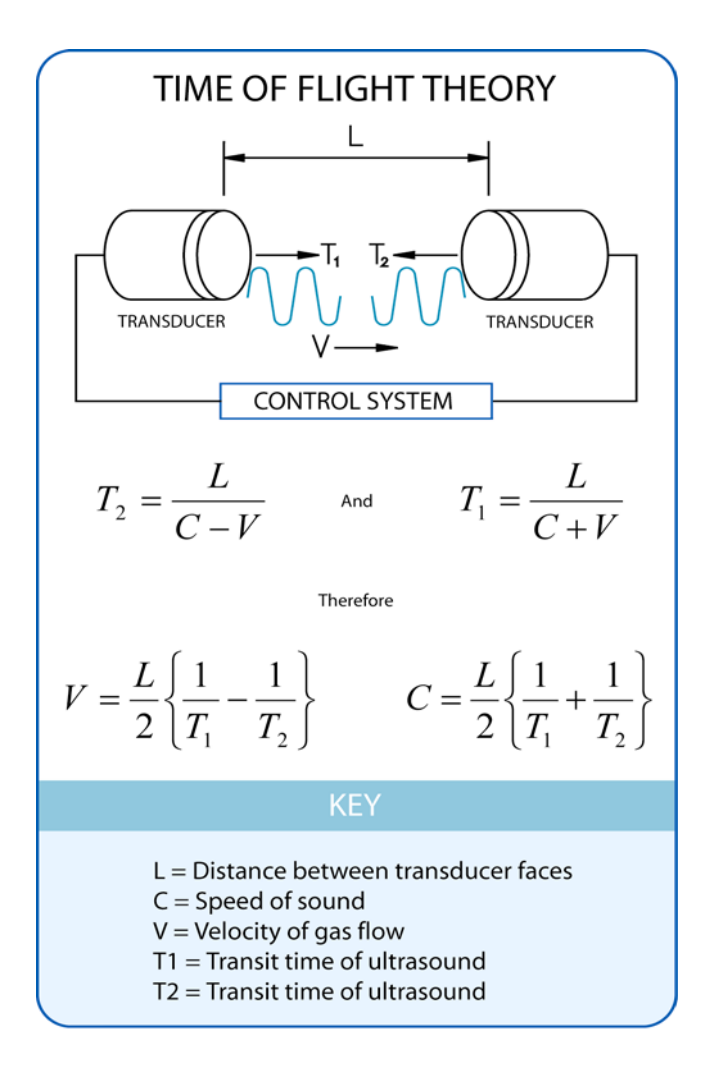

# **Figure 1 Time of Flight details**

The WindMaster measures the times taken for an ultrasonic pulse of sound to travel from an upper transducer to the opposite lower transducer, and compares it with the time for a pulse to travel from lower to upper transducer.

Likewise times are compared between each of the other upper and lower transducers.

As Figure 1 shows, the air velocity along the axis between each pair of transducers can then be calculated from the times of flight on each axis.

This calculation is independent of factors such as temperature.

From the three axis velocities, the wind speed is calculated, as either signed U, V, and W, or as Polar and W.

It can be seen from Figure 1 that the speed of sound in air can be calculated from the times of flight. From this the sonic temperature can be derived from the formula  $T_{S1} = C_1^2 / 403$ 

Where

 $T_{S1}$  = Sonic temperature

 $C_1$  = Speed of sound

Note the formula does not account for the effect of Humidity

Figure 2 shows the direction and polarity of the U, V and W axes.

#### **Polar definition**

The wind speed in the UV plane, with direction in degrees from 0 to 359 °, with respect to the Reference spar (which is normally aligned to North).

<span id="page-5-0"></span> $\mathcal{L} = \{ \mathcal{L} = \{ \mathcal{$ 

#### **U, V, and W axes definition**

- +U is defined as towards the direction in line with the north spar as indicated in the diagram.
- +V is defined as towards the direction of 90° anti-clockwise from N / the Reference spar.
- +W is defined as vertically up the mounting shaft.

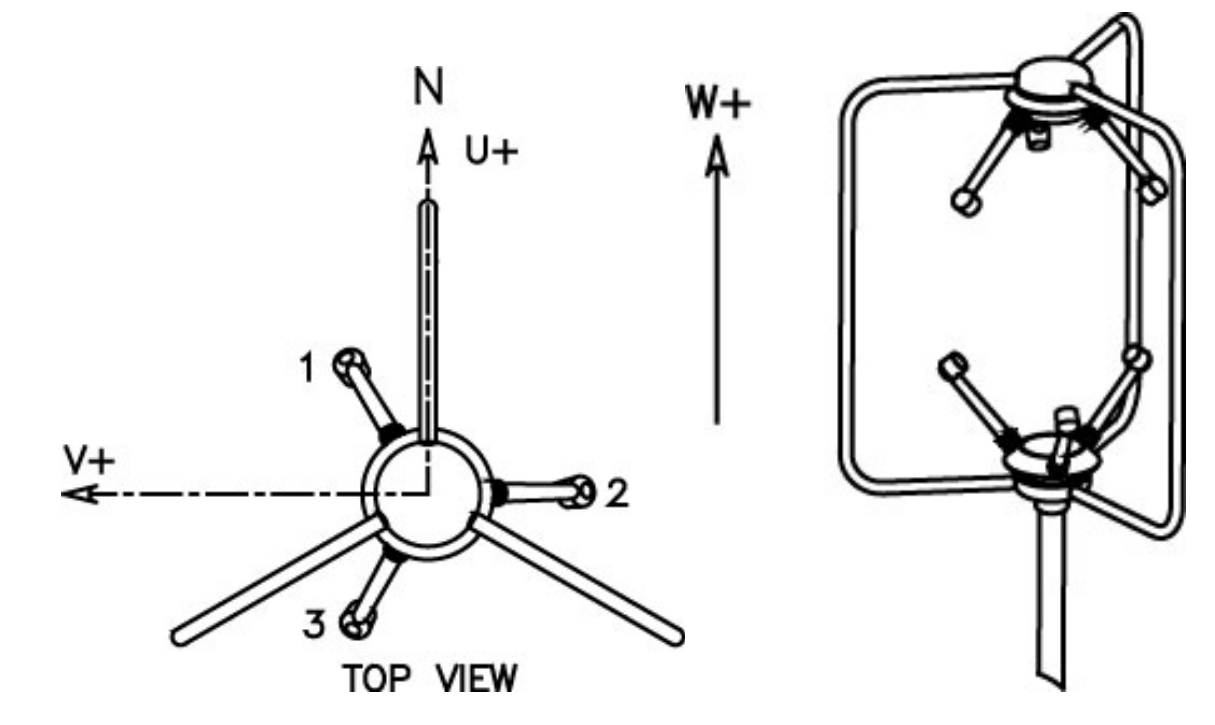

**Figure 2 U, V and W Axis Definition**

#### **Effects of temperature, barometric pressure, rainfall and humidity**

The calculated u, v and w components are independent of temperature, pressure, rainfall & humidity within the operating parameters of the WindMaster.

The calculated sonic temperature/speed of sound should be corrected by the user for humidity to provide an indication of ambient temperature.

<span id="page-6-0"></span> $\mathcal{L} = \{ \mathcal{L} = \{ \mathcal{$ 

#### **Measurement sequence**

The table shows the firing sequence of the transducers.

Measurement Sequence

The sample rate is automatically selected to either 32 or 40 Hz, depending on the output rate configured

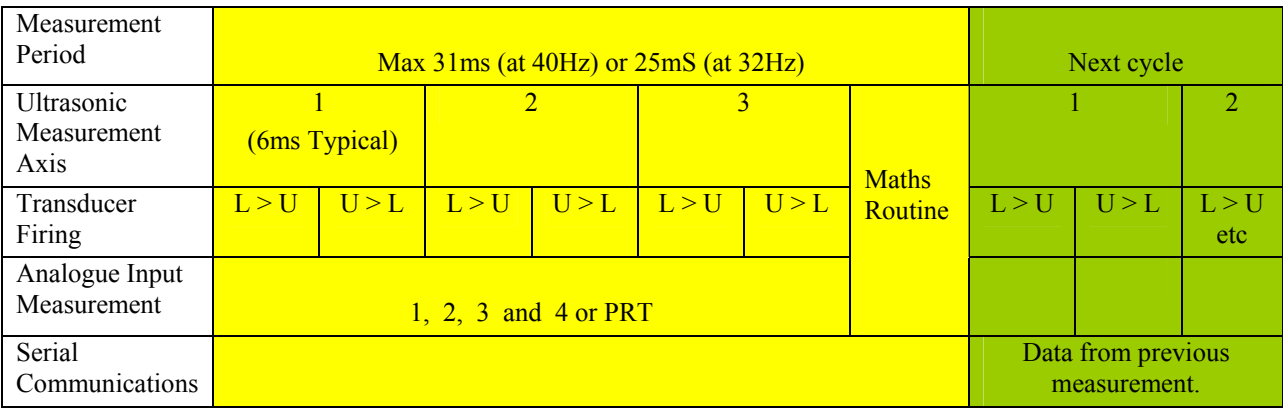

**L > U** Indicates lower to upper transducer firing.

**U > L** Indicates upper to lower transducer firing.

Analogue inputs and PRT are sampled synchronously at rates described in Para 8.3.

#### **Signal processing**

#### **Instantaneous Sampling**

The WindMaster can be configured to output the sampled data direct at the selected output rate without any averaging - "Instantaneous Sampling". Alternatively data can be sampled at 32 or 40 Hz and averaged (see section 10.2 PX). This applies for wind data and speed of sound. All samples are transmitted with a status code.

#### **Retries Enabled**

If this mode is selected, if a problem sample is detected, the unit will attempt another ultrasonic firing within the set time parameters.

#### **Calibration Enabled /Disabled**

The on-board calibration (providing compensation for spar and transducer shadowing), can be disabled, returning the unit to raw, uncorrected operation.

# **4. SPECIFICATION**

#### **Outputs**

#### **Wind Speed**

Range 0 - 45 m/s 0 - 45 m/s 0 - 65 m/s Resolution  $0.01 \text{ or } 0.001 \text{ m/s}$   $0.01 \text{ or } 0.001 \text{ m/s}$   $0.01 \text{ or } 0.001 \text{ m/s}$  $\text{Accuracy } (12 \text{ m/s}) (\text{Standard})^*$   $\qquad \qquad 1.5\% \text{ RMS}$   $\qquad \qquad 1.5\% \text{ RMS}$   $\qquad \qquad 1.5\% \text{ RMS}$ Accuracy  $(12 \text{ m/s})$  (to special order)\* #  $\sim 1.0 \%$  RMS  $\sim 1.0 \%$  RMS

#### **Direction**

Range  $0 - 359.9^\circ$   $0 - 359.9^\circ$   $0 - 359.9^\circ$ Resolution  $1^0$  or  $0.1^0$   $1^0$  or  $0.1^0$   $1^0$  or  $0.1^0$ Accuracy (12 m/s) (Standard)\* 2° 2° Accuracy (12 m/s) (to special order)\* #  $\begin{bmatrix} 0.5^{\circ} \end{bmatrix}$  0.5°

#### **Speed of Sound**

#### **Digital output**

Protocol (ASCII and Binary)

# **Analogue outputs (optional)**

#### **Analogue inputs (optional)**

Up to 4 single-ended or 2 differential Input range ±5 V ±5 V

#### **Sonic temperature**

#### **PRT**

Resolution Not Applicable 1.0.01°C

#### **General**

<span id="page-7-0"></span> $\mathcal{L} = \{ \mathcal{L} = \{ \mathcal{$ 

Output rate 1, 2, 4, 8, 10, 16, 20, (32 option) Hz 1, 2, 4, 8, 10, 16, 20, 32 Hz Sample rate (automatically selected) 32 or 40 Hz 32 or 40 Hz Units of measure m/s, mph, KPH, knots, ft/min m/s, mph, KPH, knots, ft/min Format UVW or Polar UVW or Polar UVW or Polar UVW or Polar Averaging Flexible 0 - 3600 s Flexible 0 - 3600 s Flexible 0 - 3600 s

Range 300 -370 m/s 300 -370 m/s 300 -370 m/s Resolution  $0.01 \text{ m/s}$   $0.01 \text{ m/s}$   $0.01 \text{ m/s}$   $0.01 \text{ m/s}$ Accuracy  $\leq \pm 0.5\%$  @ 20 °C  $\leq \pm 0.5\%$  @ 20 °C  $\leq \pm 0.5\%$  @ 20 °C **Power requirement** 9 -30 V dc, (55 mA @ 12 V dc) (excluding analogue outputs)

RS232, RS422, RS485 network up to 8 anemometers Baud rates 2400 - 57600 2400 - 57600 2400 - 57600

4 channels Resolution 12 or 14 bit Resolution 14 bit Selectable range User selectable full scale wind speed User selectable full scale wind speed Output type 0-20 mA, 4-20 mA, 0-5V, ±5V, ±2.5V 0-20 mA, 4-20 mA, 0-5V, ±5V, ±2.5V

Resolution 12 or 14 bit Resolution 14 bit,

Range  $-40 \degree \text{C}$  to  $+70 \degree \text{C}$   $-40 \degree \text{C}$  to  $+70 \degree \text{C}$ 

Weight 1.0 kg 1.7 kg Size 750 mm x 240 mm  $\frac{1}{20}$  750 mm x 240 mm Environmental IP65 IP65 Operating temperature  $-40 \degree C$  to  $+70 \degree C$   $-40 \degree C$  to  $+70 \degree C$ Humidity  $\frac{1}{5\% \text{ to } 100\%}$   $\leq 5\% \text{ to } 100\%$ Precipitation Depends operation Up to 300 mm / hour Operation up to 300 mm / hour EMC EMEX Emissions BS EN 61000 - 6 - 3 Immunity BS EN 61000 - 6 - 2

#### **WindMaster WindMaster Pro**

9 -30 V dc, (55 mA @ 12 V dc) (excluding analogue outputs)

RS232, RS422, RS485 network up to 8 anemometers

plus PRT 100ohm (option)

Measurement Accuracy Not Applicable  $\leq \pm 0.1$  °C (-40 to +50°C) Measurement Accuracy Not Applicable  $\leftarrow$   $\leq \pm 0.15^{\circ}C$  (+50 to +70°C

> Emissions BS EN 61000 - 6 - 3 Immunity BS EN 61000 - 6 - 2

\* Accuracy specification applies for wind speed up to range maximum, and for wind incidence up to  $\pm$  30  $\degree$  from the horizontal. *#* **Custom calibration** (to be specified when ordering, or unit can be returned for calibration) - Wind tunnel calibration is in accordance with ISO 16622 and traceable to national standards.

# <span id="page-8-0"></span>**5. PRE-INSTALLATION**

#### **5.1. Equipment supplied**

WindMaster or WindMaster Pro Connector assembly comprising 31 way Clipper connector Solder bucket pins Sealing gland and washer Installation kit Four M6 stainless steel nuts, bolts and shake-proof washers User Manual (this document) on a CD.

#### **5.2. Software**

*WIND* software is available free at [www.gill.co.uk](http://www.gill.co.uk/), and is strongly recommended as it provides an easy, user-friendly interface.

#### **5.3. Options**

**Notes** These options must be specified when ordering the WindMaster or WindMaster Pro. *See Section 4 Specification for more detail* 

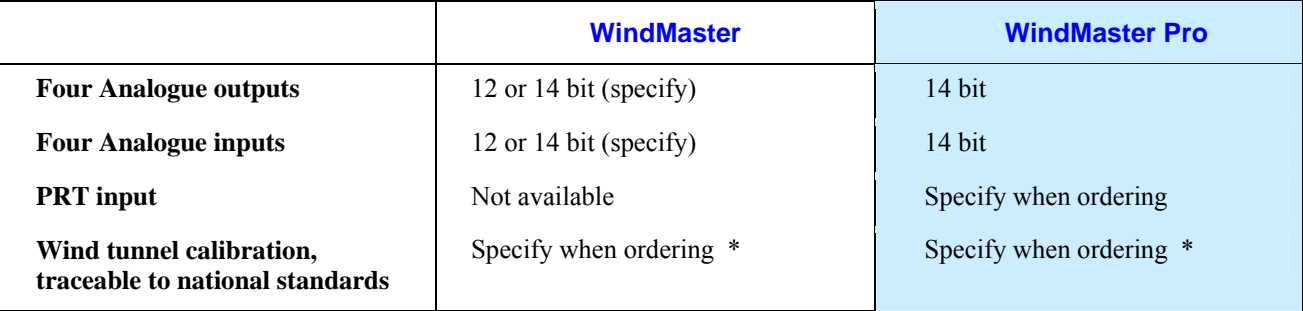

\* Units may be returned to Gill for Wind tunnel calibration.

#### **5.4. Accessories**

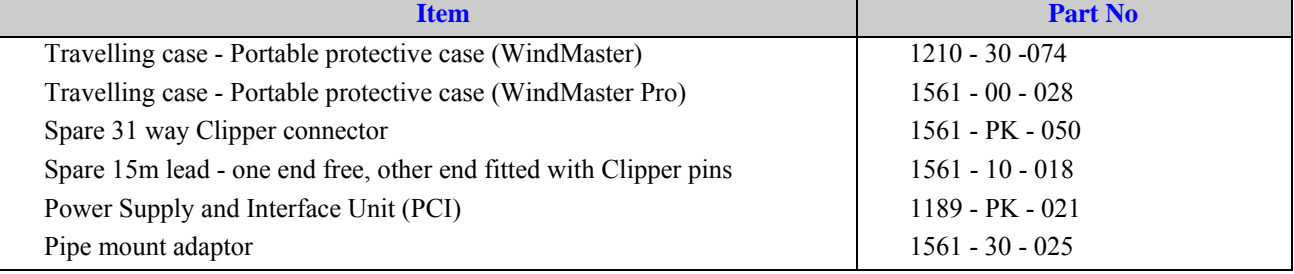

#### **5.5. Packaging**

Whilst the WindMaster is being moved to its installation site, the unit should be kept in its packaging. All the packaging should be retained for use if the unit has to be returned at any time.

Note that if the WindMaster is to be regularly moved around, a travelling case is available as an optional extra

#### **5.6. Installation requirements**

#### **PC requirement**

The new *WIND* software will operate with any PC with Windows software from Windows 98 onwards. The PC must be fitted with a suitable interface to match the chosen communication format - RS232, RS422, or RS485. Alternatively a Gill Power Supply and Interface (PCI) may be used to convert RS422/485 output to RS232.

#### **Other equipment**

Analogue inputs / outputs must be compatible with the options fitted to the WindMaster or WindMaster Pro. *See Sections 8 and 9*

<span id="page-9-0"></span> $\mathcal{L} = \{ \mathcal{L} = \{ \mathcal{$ 

#### **Connection**

- o The unit is fitted with a modified 31 way Clipper industrial plastic connector (shell size 3), and supplied with a mating plug with solder bucket pins for installation by the user.
- o The cable should be securely fixed with cable clamps or equivalent, so that the cable is not under stress at the plug.
- o There are restrictions on the maximum cable lengths for correct operation. *See 6.4*
- o The cable should be routed up the inside of the mounting tube.
- o See 6.3 for cable specification.

#### **Power supply**

- o The WindMaster requires a DC supply of between 9 30 V DC.
- o Typical current drain 55 mA @ 12 V (excluding analogue outputs)

# <span id="page-10-0"></span>**6. INSTALLATION**

#### **6.1. Installation Guidelines**

As with any sophisticated electronics, good engineering practice should be followed to ensure correct operation.

- $\blacktriangleright$  Always check the installation to ensure the WindMaster is not affected by other equipment operating locally, which may not conform to current standards, e.g. radio/radar transmitters, boat engines, generators etc.
- $\triangleright$  Guidelines
	- o Avoid mounting in the plane of any radar scanner a vertical separation of at least 2m should be achieved.
	- o Radio transmitting antennas, the following minimum separations (all round) are suggested.
		- $\bullet$  VHF IMM 1m
			- $MF/HF 5m$
			- Satcom  $-5m$  (avoid likely lines of sight)
- $\triangleright$  Use cables recommended by Gill. If cables are cut and re-connected incorrectly (perhaps in a junction box) then EMC performance may be compromised if cable screen integrity is not maintained.
- $\triangleright$  Earth loops should not be created wire the system in accordance with the installation guidelines.
- $\triangleright$  Ensure the power supply operates to the WindMaster specification at all times.

#### **6.2. Bench system test**

**Note: Prior to physically mounting the WindMaster in its final location, we strongly recommend that a bench system test be carried out to confirm the system is configured correctly, is fully functional and electrically compatible with the selected host system and cabling (preferably utilising the final cable length). The required data format, units, output rate, and other options should also all be configured at this stage.** 

#### **6.3. Cable type**

An RS232 / RS422 compatible cable (as appropriate) should be used, with the number of twisted pairs matching the application.

**Generic description** – Twisted pairs with drain wire, screened with aluminised tape, with an overall PVC sheath. Wire size 7/0.2mm (24 AWG)

**Gill 15m lead** - A nine pair, 15metre lead, with one end free and the other end fitted with Clipper pins, is available as an accessory from Gill, see 5.4 Accessories for part number.

The table shows some suitable manufacturers' references; other manufacturers' equivalents can be used.

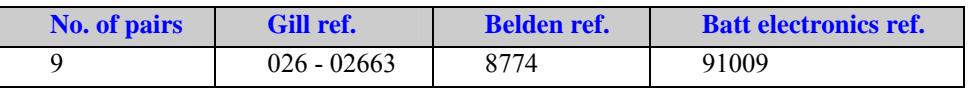

The cable allows for the connection of all: -

Power inputs

Digital data inputs and outputs

Analogue inputs

Analogue Outputs

Note: If PRT input option is selected customer must compromise on the number of enclosed inputs or outputs. If PRT is connected you must sacrifice two analogue inputs or outputs.

#### <span id="page-11-0"></span>**6.4. Cable length**

The maximum cable length is dependent on the chosen communication format (RS232, RS422 or RS485), the baud rate, and, to a lesser extent, on the cable type and the local electrical 'noise' level.

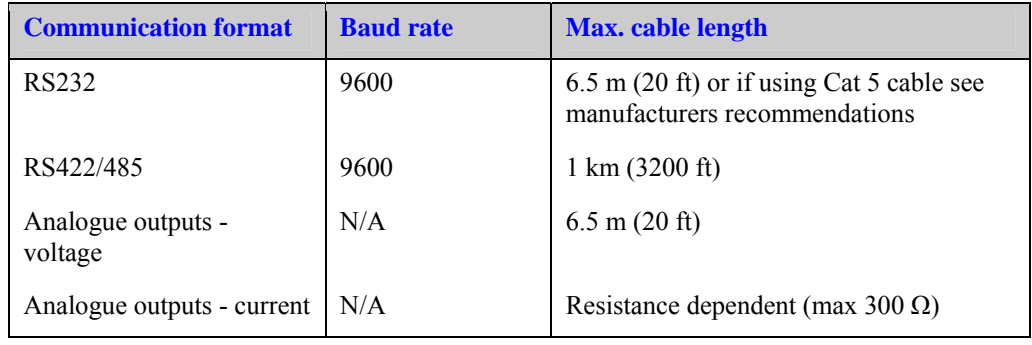

The table shows the typical maximum lengths at the given baud rates, using the recommended cable. If any problems of data corruption etc are experienced, then a slower baud rate should be used. Alternatively, a thicker or higher specification cable can be tried.

# <span id="page-12-0"></span>**6.5. Connections**

### **Important**

- ¾ **Do NOT join any of the cores of the cable together. Any cores not used should be isolated.**
- ¾ **Do NOT connect the unit's analogue output 0V or power 0V to the screen or ground / earth.**
- ¾ **The integrity of the screen of each pair should be maintained throughout the cable run.**
- ¾ **Avoid long grounding loops.**

**For maximum lightning protection it is essential that the unit be properly grounded via its mounting base.** 

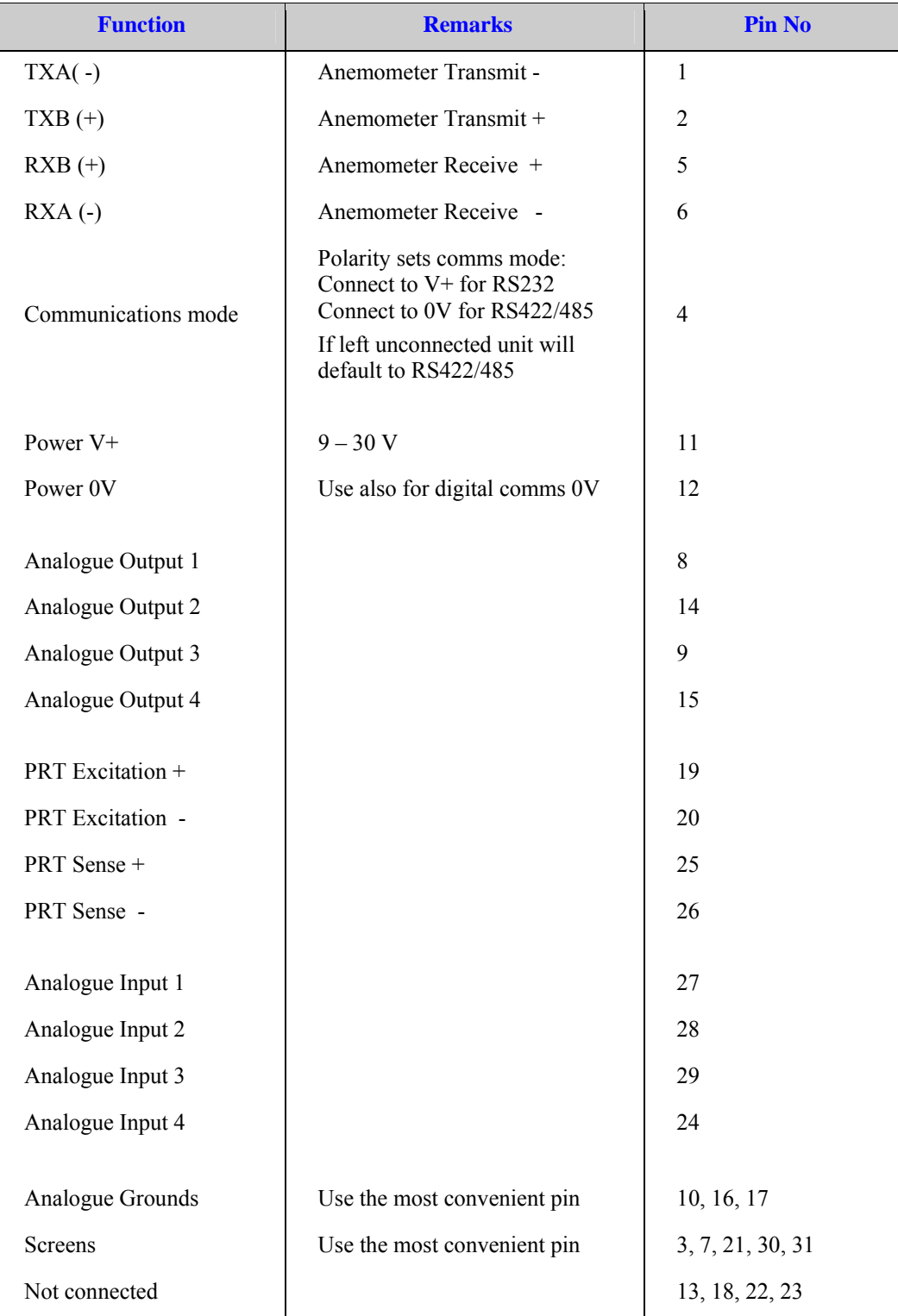

# **Cable assembly**

Open the pack of parts (1561-PK-050) provided with the WindMaster.

Strip the cable and solder the contact pins to the cores (please note that the connector supplies the correct strain relief for cables with an outside diameter of 6-12mm).

<span id="page-13-0"></span> $\mathcal{L} = \{ \mathcal{L} = \{ \mathcal{$ 

**Put the parts on the cable in the order as shown below.** 

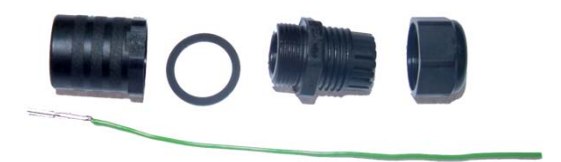

**Whilst squeezing the red retainers in the direction of ARROW A, pull in the direction of ARROW B**.

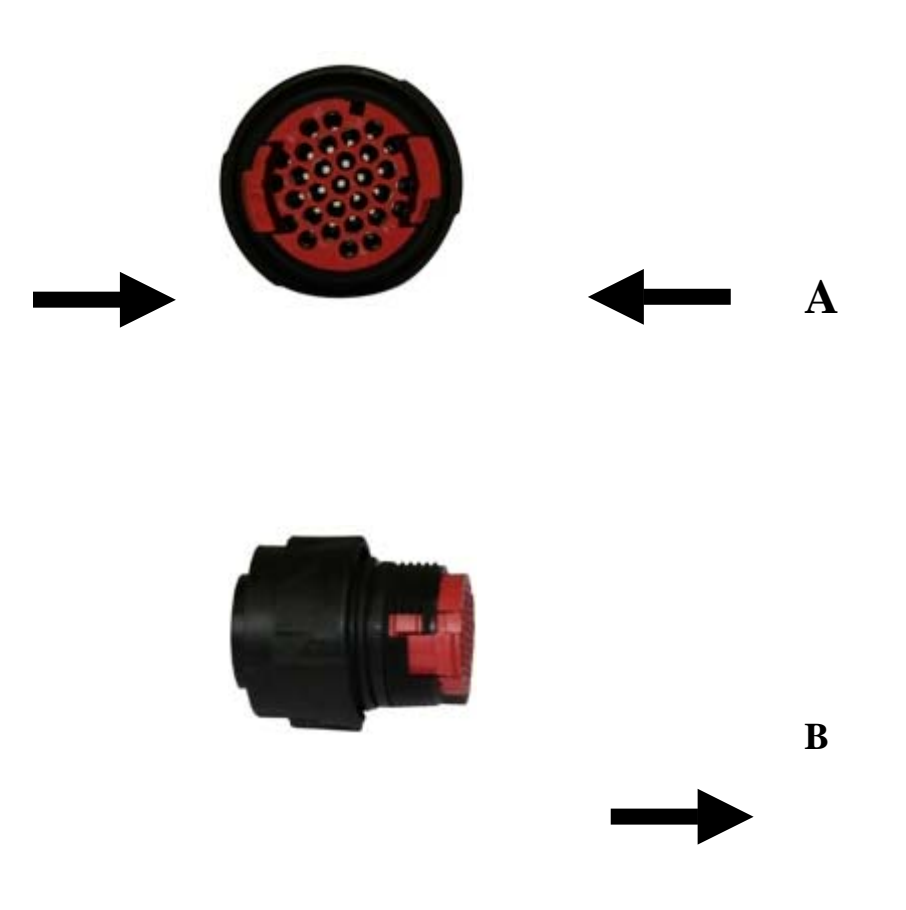

**Your connector should now resemble the connector in the picture above**.

<span id="page-14-0"></span>**Insert each contact pin until you feel a slight click. If you have inserted the contact into the incorrect hole it can be removed at this point by simply pulling it out. Please note there will be some resistance.** 

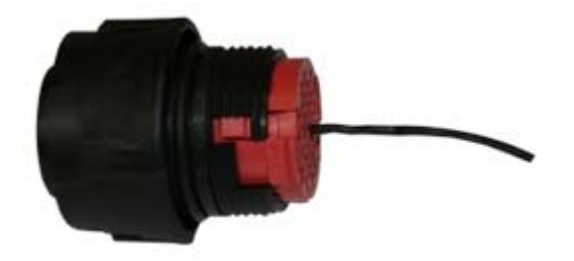

**Continue to insert all of the contacts you require in accordance with the diagram below.** 

#### **Connector Pin & Conductor positions**

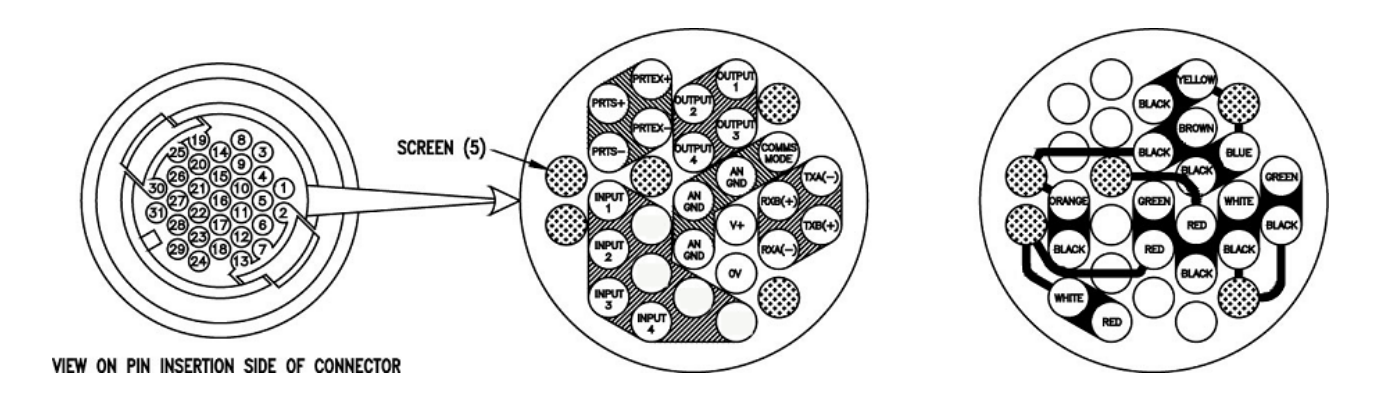

The drawing above shows the pin positions and the colour of the wire conductors, together with position of conductor screens. This information must be used in conjunction with the information shown in 6.5 connections. If the PRT option is selected you may have to sacrifice two analogue inputs or outputs.

**Once all of the contacts are inserted push the red retainer into place.** 

**NB. The retainer can only be pushed back into place if the contacts are fully engaged.** 

**Fit the connector to the WindMaster so that you can now finish assembling the connector.** 

**Screw the back-shell onto the connector until it is fully in place. Please note that the final rotations can be slightly stiff** 

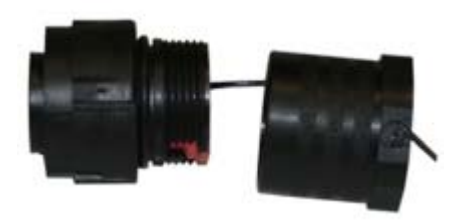

### **Screw the cable clamp into the back shell**

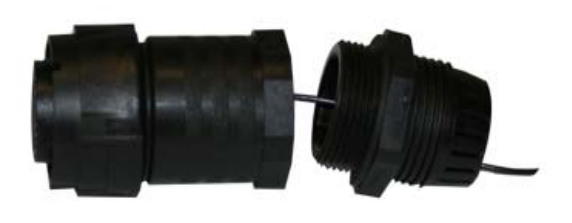

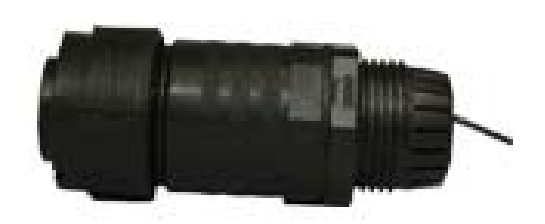

<span id="page-16-0"></span>**Now screw the cable-clamping nut into place** 

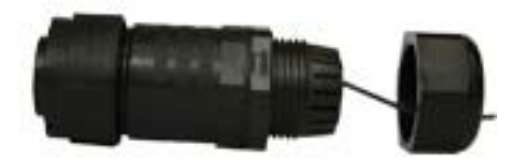

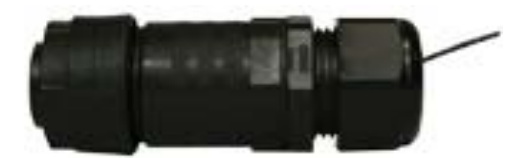

#### **The connector can now be removed from the WindMaster.**

#### **Grounding (earthing)**

.

To ensure correct operation, and for maximum protection against lightning, the anemometer **MUST** be correctly grounded (earthed) via its mountings. Inadequate grounding will degrade anemometer performance, particularly in the presence of radio frequency interference.

The unit **MUST** be connected to an appropriate grounding point with a minimum of 6mm² copper wire, via the M6 base screws. The primary earth for the anemometer must be provided via the base screws and not via the cable screens.

# <span id="page-17-0"></span>**6.6. Connection to a PC using RS 232**

#### **Notes**

- 1. Using RS232, the cable length for reliable operation is limited to 6.5m (20ft) @ 9600 Baud. *See 6.4*
- 2. For longer cable runs, we recommend using the WindMaster configured with RS422 output, and a RS422/232 converter at the PC. *See* 6.7
- 3. Ensure WindMaster is configured for RS232. *See Section 10 Configuring*

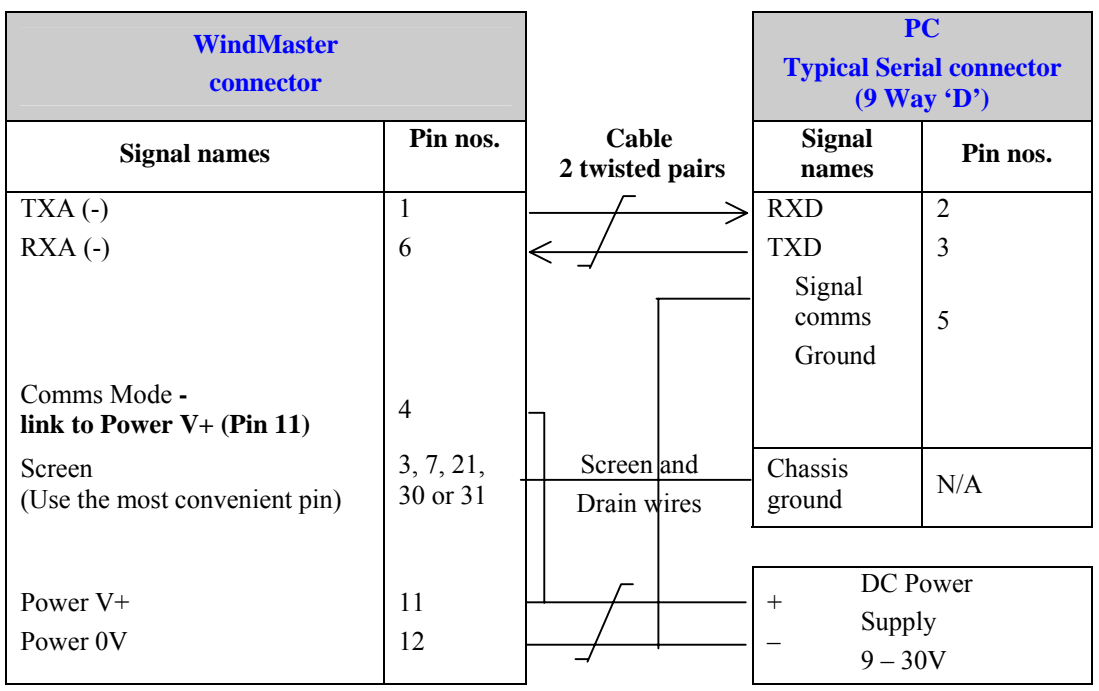

# **6.7. Connection to a PC using RS 422**

### **Notes**

- 1. The PC must be fitted with an internal or external RS422 / RS232 converter.
- 2. Configure WindMaster for RS 422 by linking Comms Mode line (Pin 4) to 0V (Pin 12)

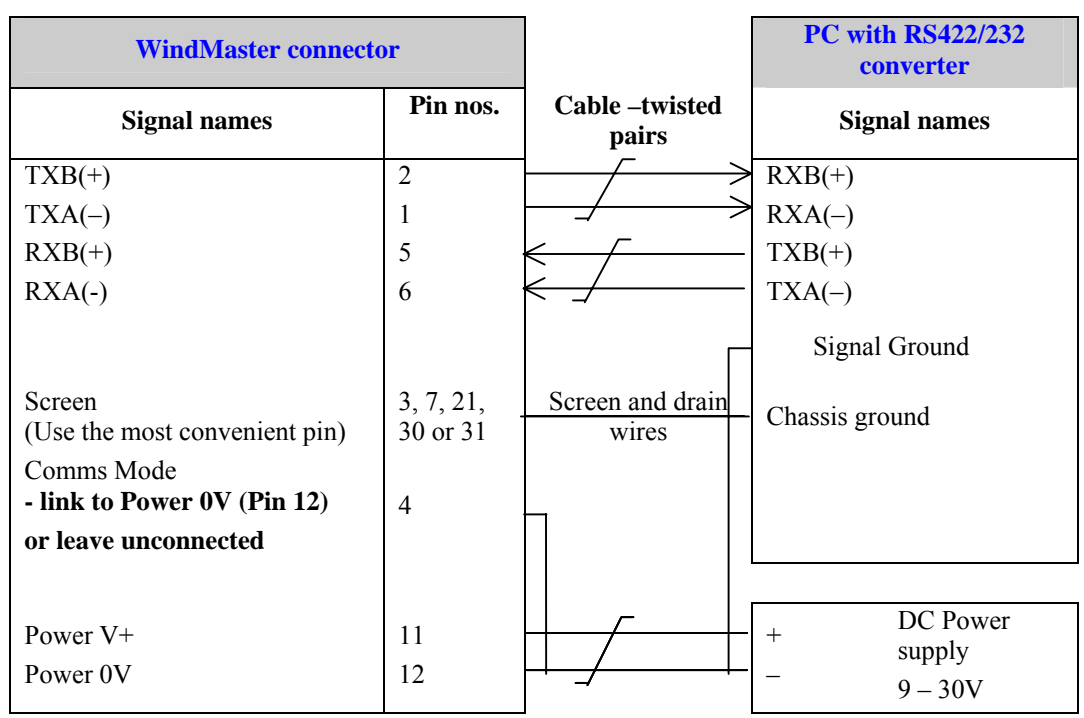

### **6.8. Connection to a PC via a Power and Communications Interface**

Dependent upon system requirements the WindMaster unit can be operated with the Power and Communications and Interface unit (PCI), which can be ordered as an optional extra. Connect WindMaster via RS422 port; then connect computer to RS232 port on PCI.

<span id="page-18-0"></span> $\mathcal{L} = \{ \mathcal{L} = \{ \mathcal{$ 

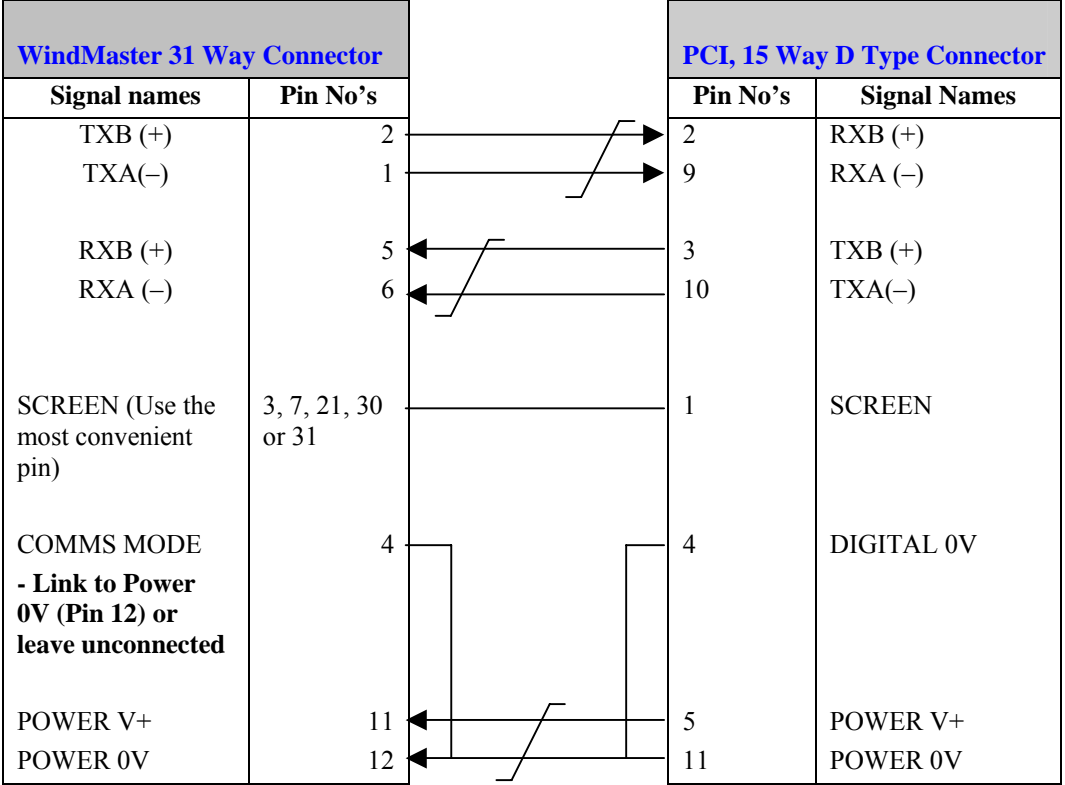

#### **Environmental**

The Desktop PCI is intended for use in a protected environment and provides interfacing to a single anemometer. RS232, and RS422 ports are provided. The PCI is not intended for outdoor use.

#### **PCI Electrical Power Requirements**

- 1) 100Vac 120Vac, 10VA for the 115V switch position
- 2) 200Vac 250Vac, 10VA for the 230V switch position
- 3) 9 30Vdc, 55mA excluding analogue outputs (anemometer) 8 - 15Vdc, 50mA max (interface)

3 fuses protect the unit:

1. Externally accessible 1 A (T) for 115/230v operation 2. Internally accessible 500 mA (T) AUX

500 m A (T) ANEM

#### <span id="page-19-0"></span>**Connector Pin and Cable Assignments for PCI**

Anemometer connector - 15 way

- Pin Designation
- 1 Screen
- 2 RS422\_RXB (+)
- 3 RS422\_TXB (+)
- 4 Digital 0V, Signal ground
- 5 Supply V+
- 6 Analogue output V1
- 7 Not used
- 8 Analogue output V2
- 9 RS422\_RXA (-)
- 10 RS422\_TXA (-)
- 11 Supply V-
- 12 Analogue output V4
- 13 Analogue 0V
- 14 Not used
- 15 Analogue output V3

#### **DC Supply - 4 way**

- Pin Designation
- 1 Interface V+
- 2 Interface V-
- 3 Anemometer V-
- 4 Anemometer V+

#### **RS232 Output - 9 way**

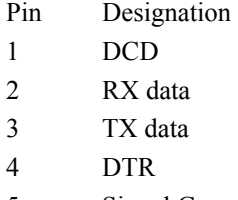

- 5 Signal Ground
- 6 DSR
- 7 RTS
- 8 CTS
- 9 RI

#### **RS422 Input/Output - 9 way**

- Pin Designation
- 1 Not connected
- 2 Not connected
- 3 Not connected
- 4 RS422\_RXA (-)
- 5 Signal ground
- 6 RS422\_TXA (-)
- 7 RS422\_TXB (+)
- 8 RS422\_RXB (+)
- 9 Earth

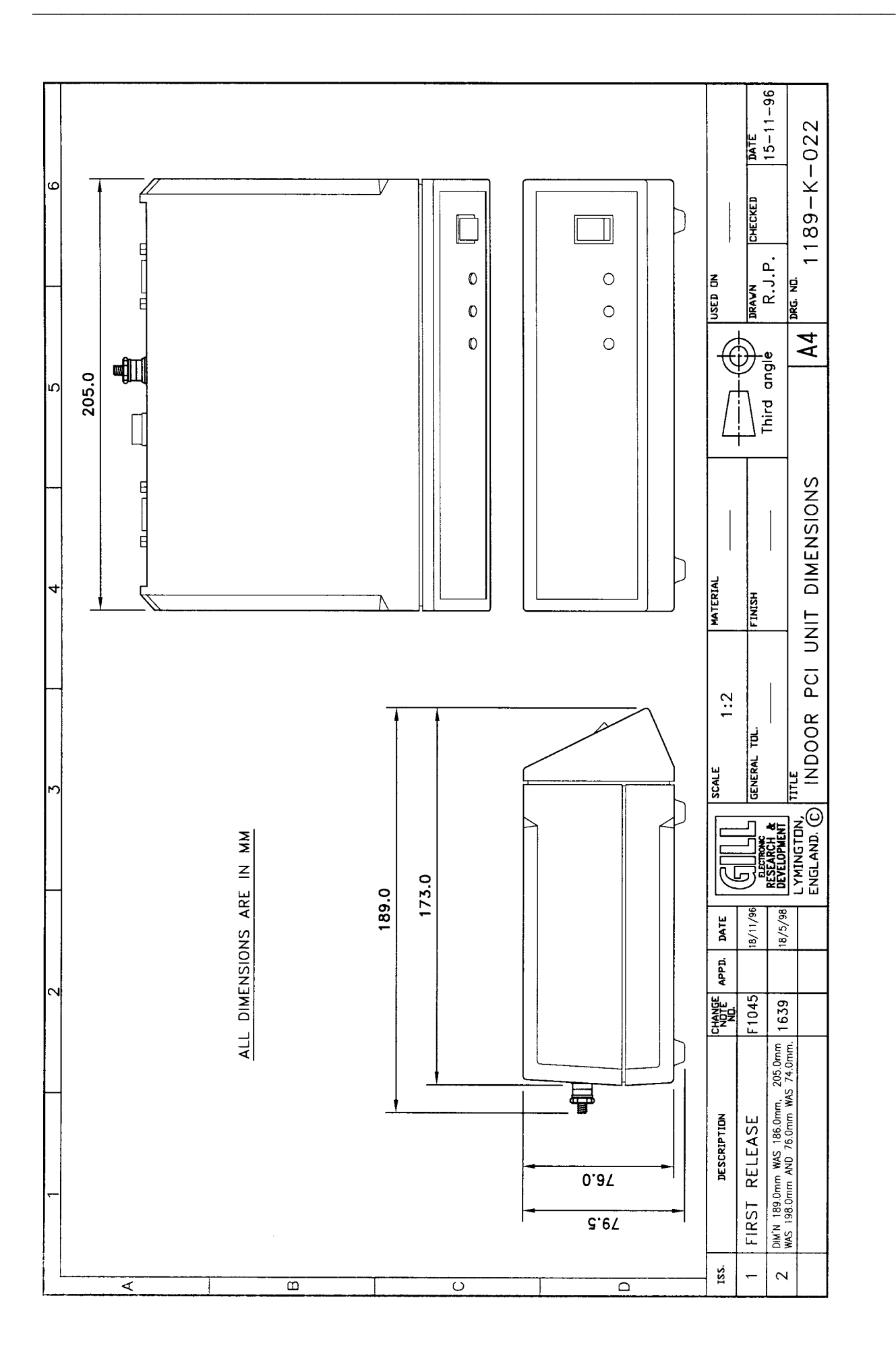

# <span id="page-21-0"></span>**6.9. Networking using RS485**

#### **Notes**

- 1. Up to 8 WindMasters can be networked as Slaves.
- 2. WindMasters **must** be configured for RS485 by linking Comms Mode line (Pin 4) to 0V (Pin 12).
- 3. WindMasters **must** be in Polled mode, with each device given a unique node address **before** they are connected to the network bus.
- 4. The Master unit can be any suitable control device fitted with a RS485 interface card, such as a PC or Data logger.
- 5. Power needs to be supplied to each unit in the network.

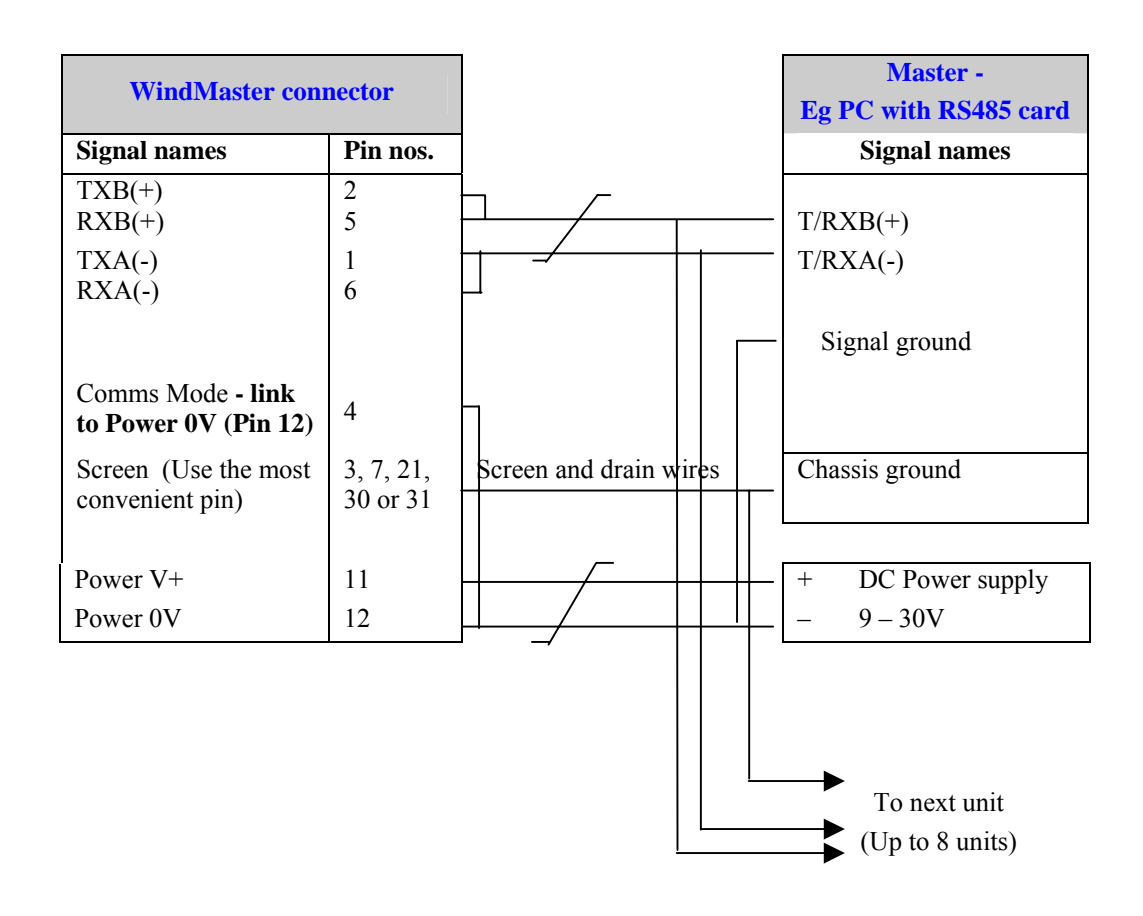

#### <span id="page-22-0"></span>**6.10. Mechanical installation**

**Before installing**, it is strongly recommended that a bench test is carried out.

#### **Location**

Select a position so that the unit is clear of any structure, which may obstruct the airflow or induce turbulence.

Do NOT mount the WindMaster in close proximity of high-powered radar or radio transmitters. A site survey may be required if there is any doubt about the strength of external electrical noise.

#### **Orientation**

Normally the WindMaster is mounted vertically, ensuring a horizontal Measuring Plane.

However, the unit may be mounted with the Measurement Plane set to any required orientation, **provided** the sealing gasket is fitted to the flange and provision is made to seal the M4 base mounting nuts (i.e. with a rubber boot).

#### **Alignment**

The reference north spar as indicated by a notch (that is in the direction line with north), which is also indicated on the base of the unit by another notch.

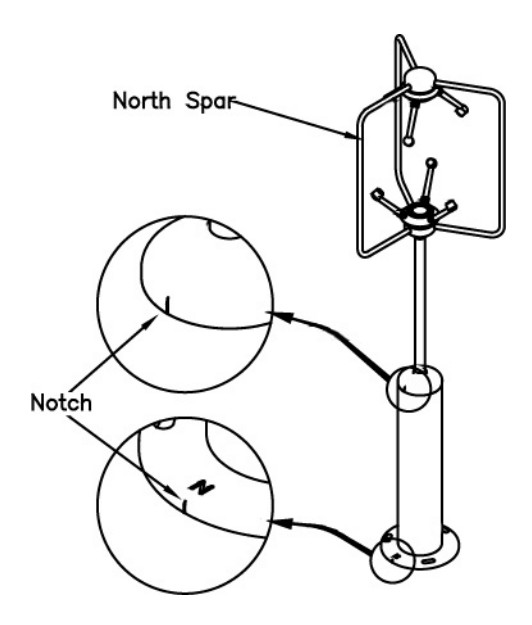

#### **Corrosion**

Careful note should be taken of the possibility of galvanic corrosion by incorrect mounting. It is vital that only stainless steel fixings are used and that the instrument is insulated from the mounting surface with the rubber gasket. This will ensure that the anemometer will provide long service under extreme conditions such as marine.

#### **Grounding (Earthing)**

For protection against lightning the WindMaster **MUST** be earthed via its mountings.

#### **Cable strain relief**

Fit strain relief when installing such that the weight of the cable is supported and does not put a strain on the connector.

# **Flange mounting**

Mount the unit to a suitable surface, using the flange gasket and the M6 nuts, bolts and washers provided, ensuring that the clearance for the connector is maintained as shown on Figure 3.

<span id="page-23-0"></span> $\mathcal{L} = \{ \mathcal{L} = \{ \mathcal{$ 

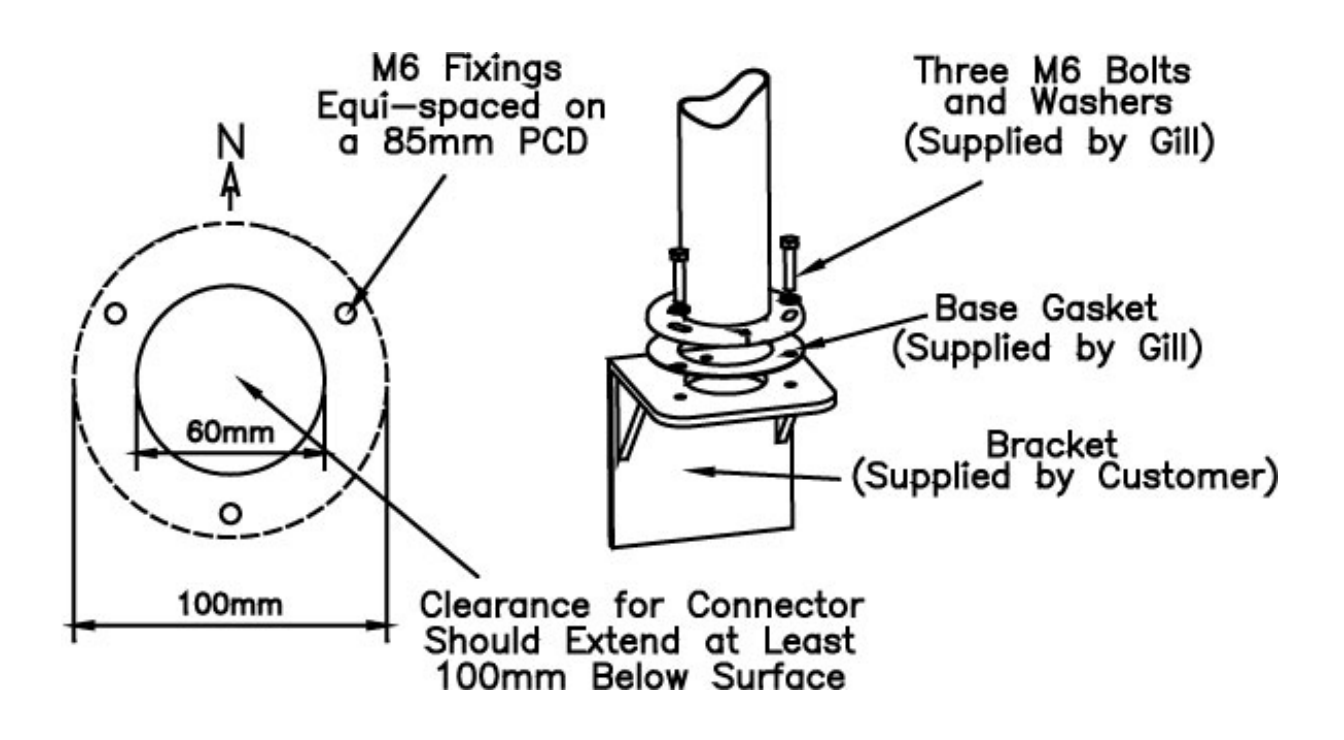

# **Figure 3 Flange Mounting**

### **Pipe mount adaptor**

The pipe mount adaptor enables the WindMaster to be fitted directly to a standard 1.5 inch BSP pipe (Pipe size OD 1.9", ID 1.5", wall thickness 0.2). The pipe mount adaptor must be ordered from Gill.

The WindMaster connector must be connected to the WindMaster before the pipe mount adaptor is attached to the WindMaster. Pass the cable (fitted with the 31 way Clipper plug) through the tube. Connect the plug by twisting it whilst pushing it gently into the socket on the WindMaster. When it locates, twist the outer sleeve clockwise to connect and lock the plug.

Fix the pipe mount adaptor to the pipe using the 2 stainless steel screws provided.

**Note:** the customer **MUST** fit appropriate strain relief to the cable - this is particularly important with pipe mounting. Mount the WindMaster unit to the pipe mount adaptor using the flange gasket and the M6 nuts, bolts and washers provided.

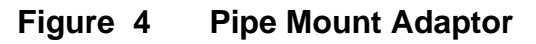

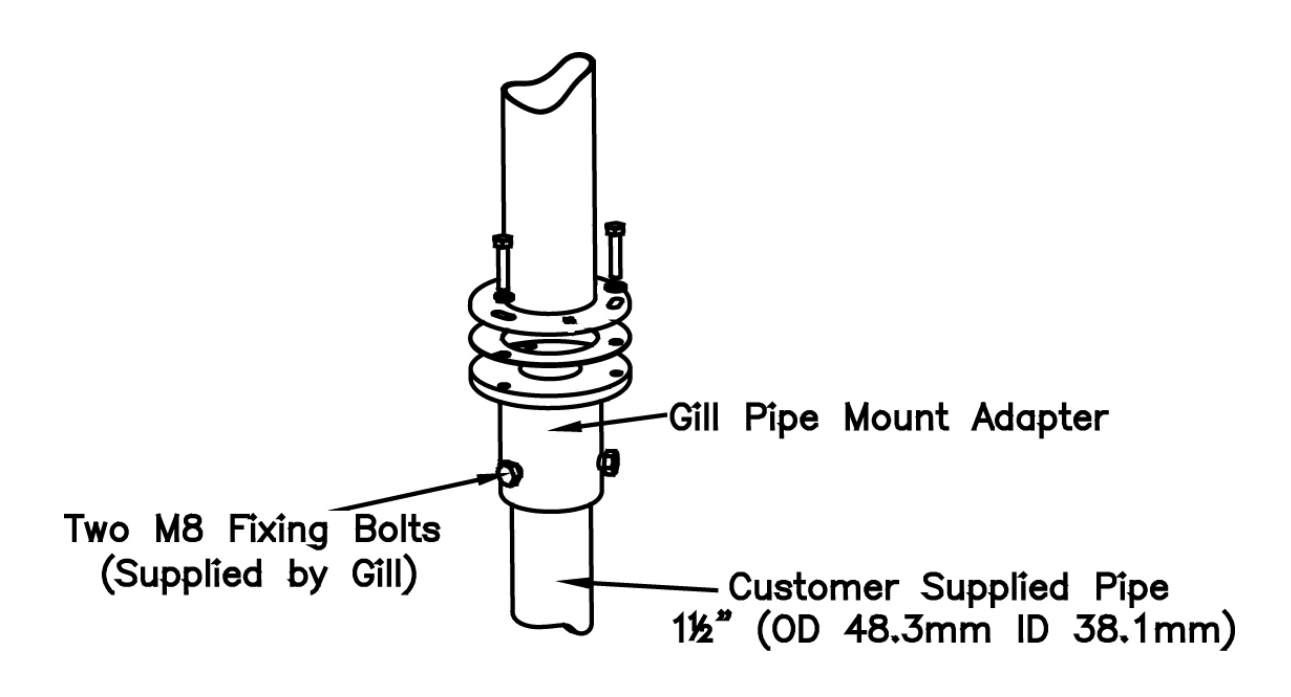

# <span id="page-25-0"></span>**7. MESSAGE FORMATS**

On applying power to the WindMaster, it will automatically operate in the Measurement Mode and provide wind measurements in one of the following formats:

- $\triangleright$  Mode 1 ASCII, UVW, Continuous
- ¾ Mode 2 ASCII, Polar, Continuous (**default format**)
- $\triangleright$  Mode 3 ASCII, UVW, Polled
- $\triangleright$  Mode 4 ASCII, Polar, Polled
- $\triangleright$  Mode 7 Binary, Polar, Short
- $\triangleright$  Mode 8 Binary, UVW, Short
- $\triangleright$  Mode 9 Binary, Polar, Long
- $\triangleright$  Mode 10 Binary UVW, Long

**Note:** In this Section, the default settings are shown in **Bold.** 

The user need not necessarily use a terminal emulator to store and analyse data being sent by the Anemometer. This section describes the modes and format of the data output to enable specific interfacing software to be generated by the user.

#### *Information on how to change the formats and all the settings follows in Section 10 CONFIGURING.*

#### **7.1. Mode 1– ASCII, UVW, Continuous**

#### **(a) Mode 1, Normal Resolution (J1).**

**ASCII, UVW, Continuous, Speed of Sound On, Sonic Temp On, [Analogue inputs On], PRT On**

In this mode, the wind speed outputs are given as signed (i.e. positive or negative) speeds along the U axis, V axis and the W (vertical) axis.

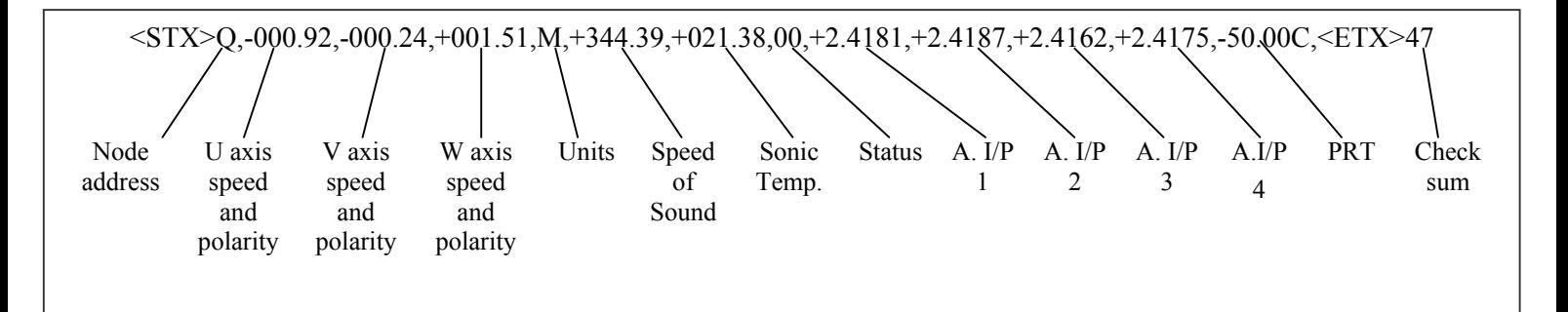

Format for software configuring is: -

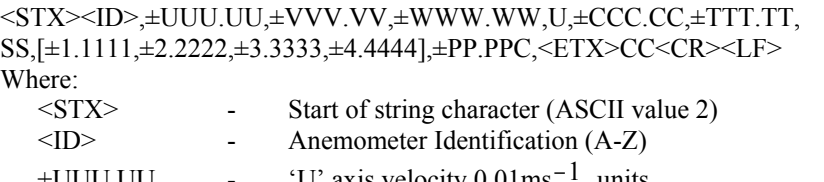

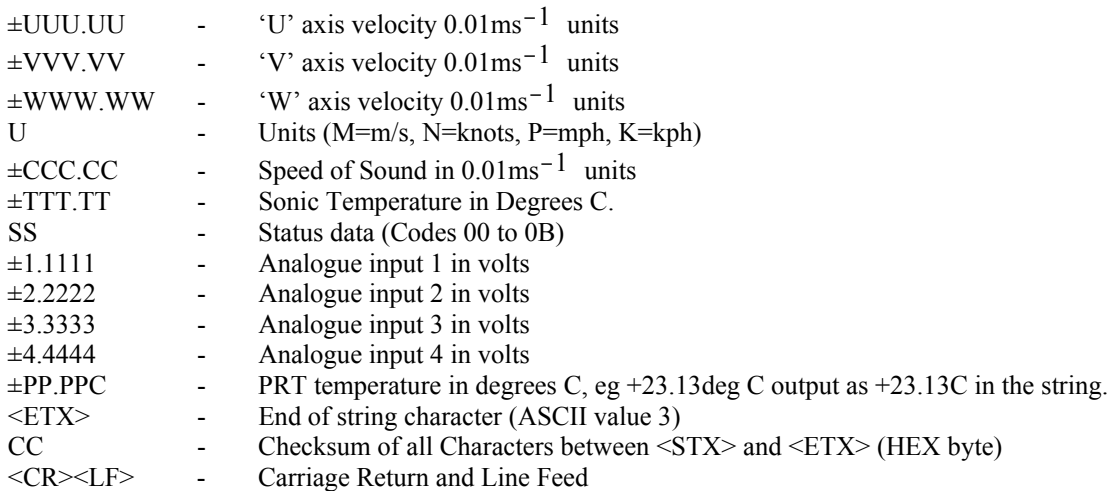

#### **<STX>**

Start of string character (ASCII value 2)

#### **WindMaster Identification node address**

The default setting is 'Q'. If there is more than one WindMaster in a network, the others **MUST** be renamed (A to P or R to Z), so that each WindMaster is uniquely identified. If they are used in a multi-drop system then it recommended that ID's A, B, C, D, E and F are not used.

<span id="page-26-0"></span> $\mathcal{L} = \{ \mathcal{L} = \{ \mathcal{$ 

#### **Horizontal wind speed**

Shows the wind speed in the U / V Plane*. See Fig 2* 

#### **Vertical wind speed**

Shows the magnitude of wind speed in the W axis*. See Fig 2*

#### **Units**

The Units identifier shows the units in which the wind speeds are measured.

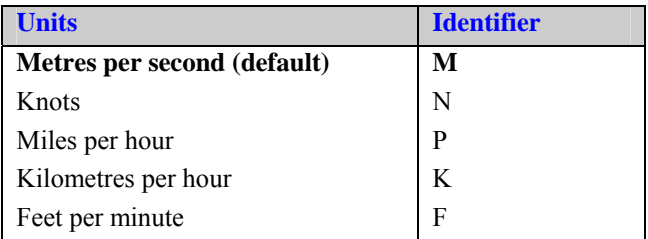

#### **Speed of Sound (SOS)**

If enabled, this is displayed in metres per second.

#### **Sonic temperature**

If enabled, this is displayed in degrees C.

#### **Status**

This indicates either correct operation - Code 00 - or status code. *See 11.4 for explanation of codes.* 

#### **Analogue Inputs (Unit order option)**

If enabled, the four Analogue inputs are an order option (see Para 8.1)

#### **PRT (Unit order option)**

If enabled, the Platinum Resistance Thermometer input is an order option (see Para 8.2).

#### **Checksum**

This enables the host system to check that the data has been correctly received. This is the EXCLUSIVE – OR of the bytes between (and not including) the <STX> and <ETX> characters reported as ASCII Hex.

#### **<ETX>**

End of string character (ASCII value 3)

#### **Output rate (not displayed)**

The WindMaster delivers wind information at rates from 1 (default setting) to 32 outputs / second. [The sample rate (40 or 32 Hz) is chosen automatically to be an appropriate multiple of the output rate.] Data can be instantaneous or averaged (see section 10)

#### <span id="page-27-0"></span>**(b) Mode 1 (High Resolution (J2)) ASCII, UVW, Continuous, Speed of Sound On, Sonic Temp On, [Analogue inputs On], PRT On**

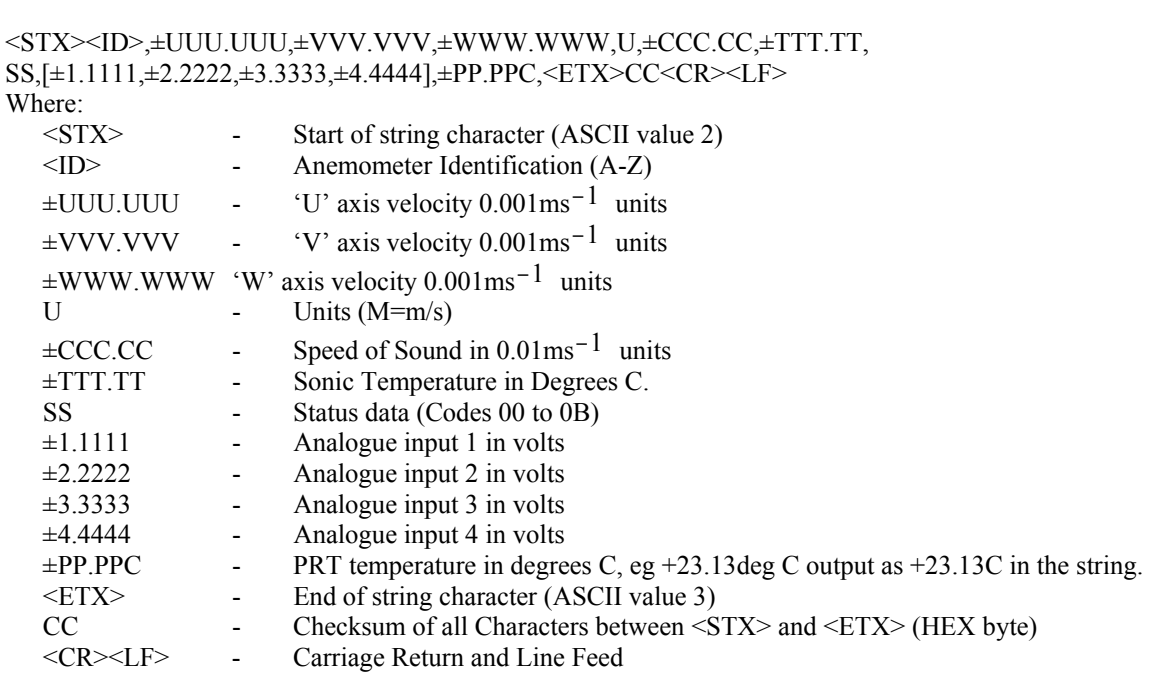

# **7.2. Mode 2 – ASCII, Polar, Continuous (Default)**

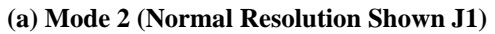

**ASCII, Polar+W, Continuous, Speed of Sound On, Sonic Temp On, [Analogue inputs On], PRT On**

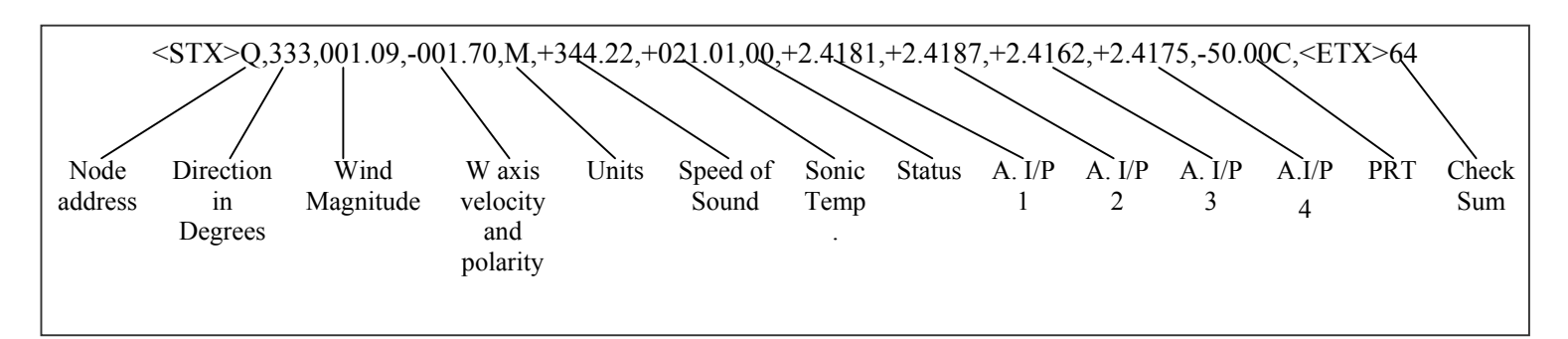

Format for software configuring is:- <STX><ID>,DDD,MMM.MM,±WWW.WW,U,±CCC.CC,±TTT.TT,SS,[±1.1111,±2.2222,±3.3333±4.4444], ±PP.PPC,<ETX>CC<CR><LF>

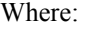

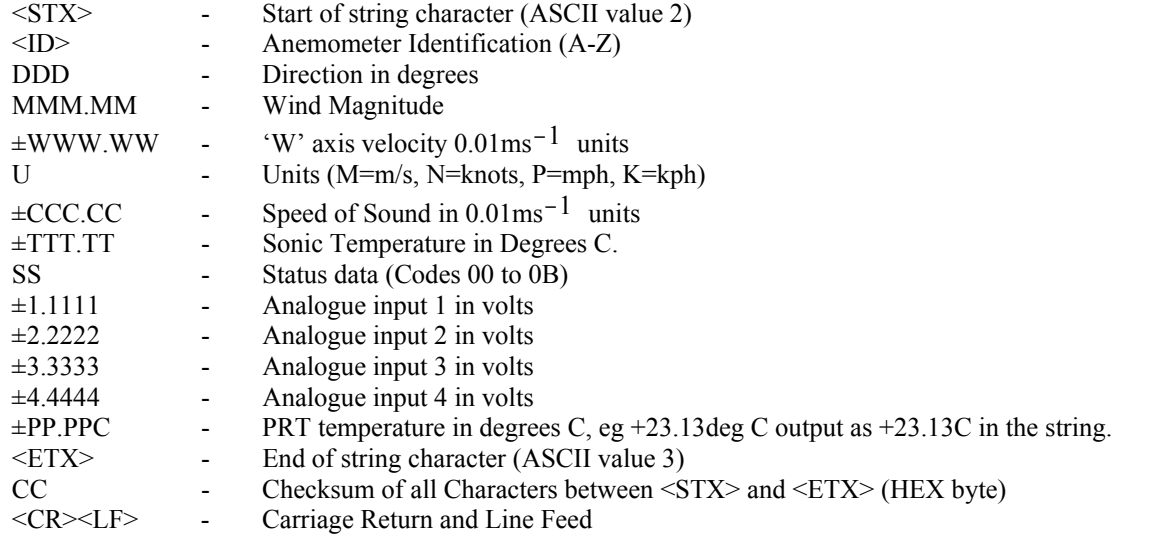

Parameters are as described in Para 7.1 except that :-

# **Horizontal wind direction**

Indicated in degrees, from 0 to 359°, with respect to the WindMaster North marker.

In fixed field mode and when the wind speed is below 0.05 metres/sec, the direction will not be calculated, but the last calculated direction above 0.05 m/s will be output (the threshold of 0.05 m/s is the default setting; it is userconfigurable).

<span id="page-28-0"></span> $\mathcal{L} = \{ \mathcal{L} = \{ \mathcal{$ 

#### **(b) Mode 2 (High Resolution Shown J2) ASCII, Polar+W, Continuous, Speed of Sound On, Sonic Temp On, [Analogue inputs On], PRT On**

<STX><ID>,DDD.D,MMM.MMM,±WWW.WWW,U,±CCC.CC,±TTT.TT,SS,[±1.1111,±2.2222,±3.3333 ±4.4444],±PP.PPC,<ETX>CC<CR><LF>

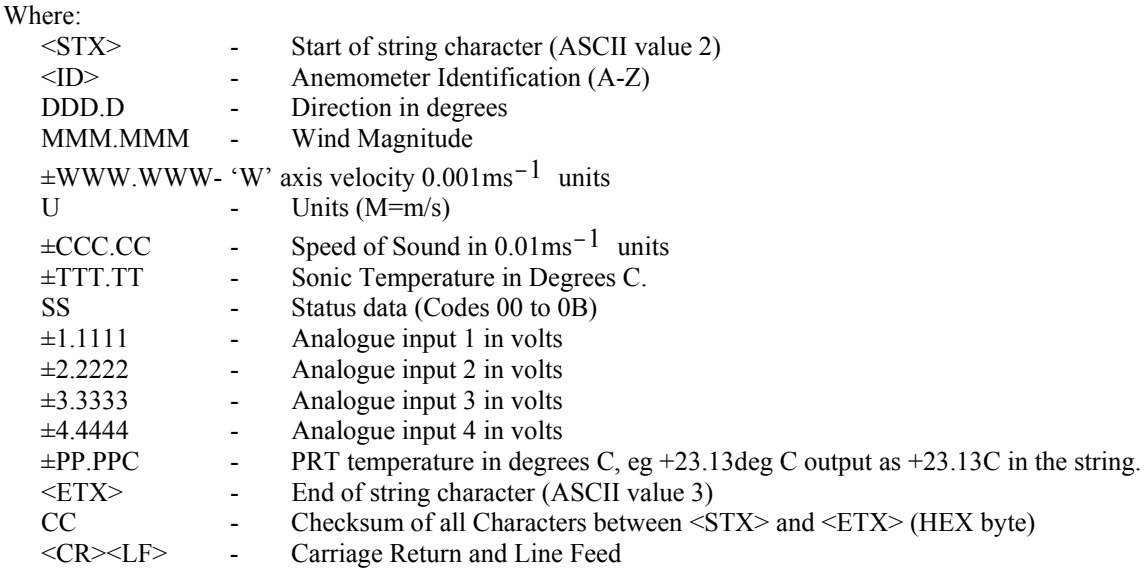

# **7.3. Mode 3 –ASCII, UVW, Polled.**

### **Mode 3 (Normal Resolution Shown)**

### **ASCII, UVW, Polled, Speed of Sound On, Sonic Temp On, [Analogue inputs On], PRT On**

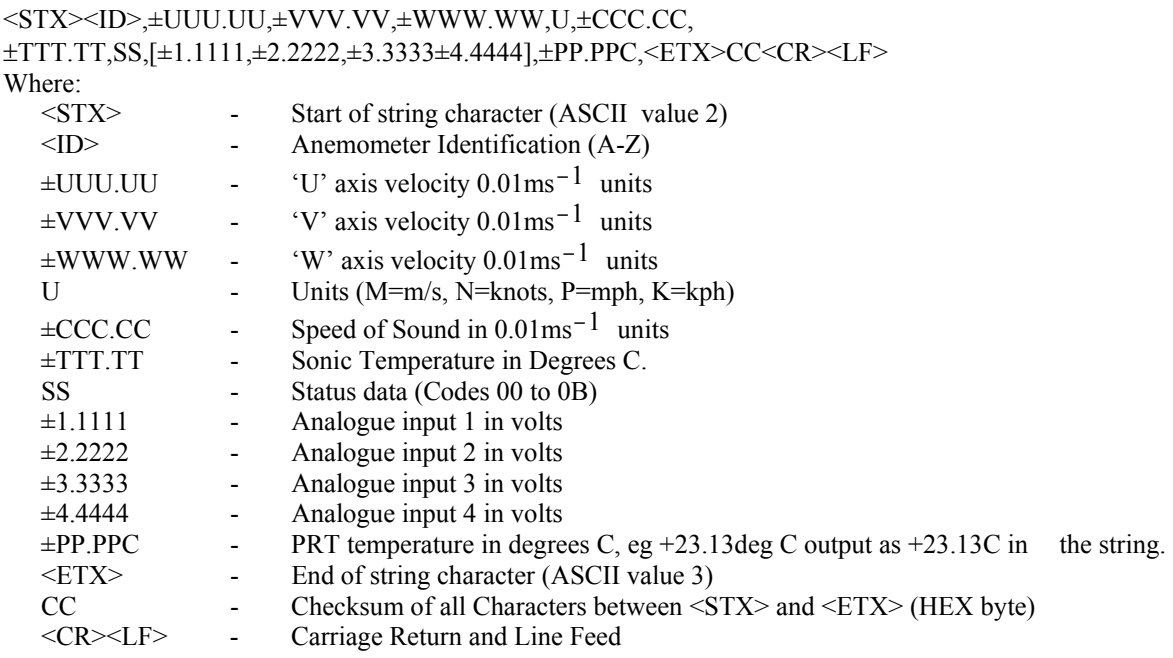

When in the Polled mode, an output is only generated when the host system sends a Poll signal to the WindMaster consisting of the WindMaster Unit Identifier – that is, the relevant letter  $A - Z$ .

The default setting is 'Q'. If there is more than one WindMaster in a network, the others **MUST** be renamed, so that each WindMaster is uniquely identified. If they are used in a multi-drop system then it recommended that ID's A, B, C, D, E and F are not used.

<span id="page-29-0"></span>The commands available in this mode are :

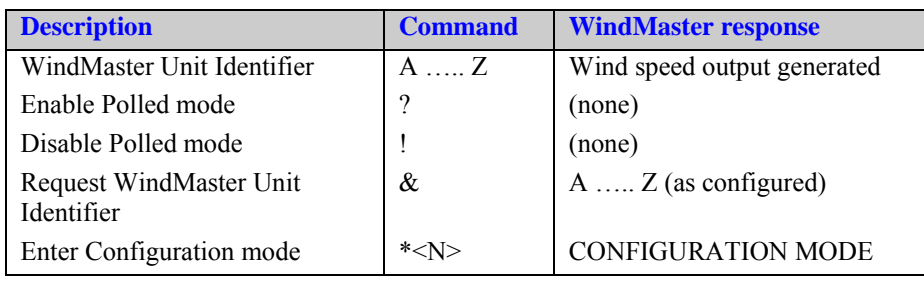

Where <N> is the Unit Identifier.

# **7.4. Mode 4 –ASCII, UVW, Polled.**

#### **Mode 4 (Normal Resolution Shown)**

# **ASCII, Polar+W, Polled, Speed of Sound On ,Sonic Temp On, [Analogue inputs On], PRT On**

```
<STX><ID>,DDD,MMM.MM,±WWW.WW,U,±CCC.CC,±TTT.TT,SS,[±1.1111,±2.2222, 
±3.3333±4.4444],±PP.PPC,<ETX>CC<CR><LF>
```
Where:

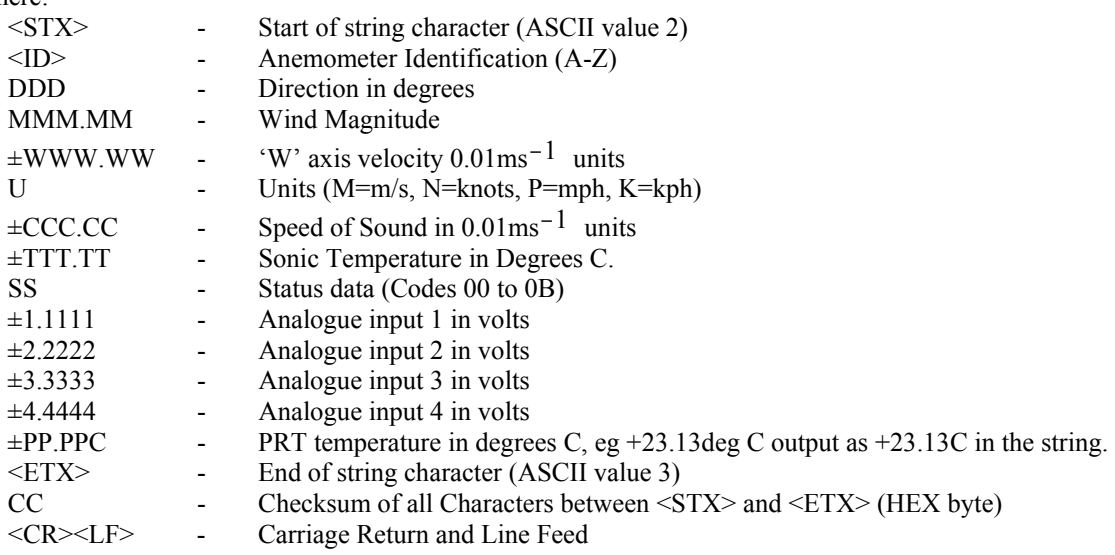

#### **7.5. Mode 7 –Binary, Polar, Short**

<B1><B1>STATUS,DIR,MAG,W,SOS,CHECKSUM

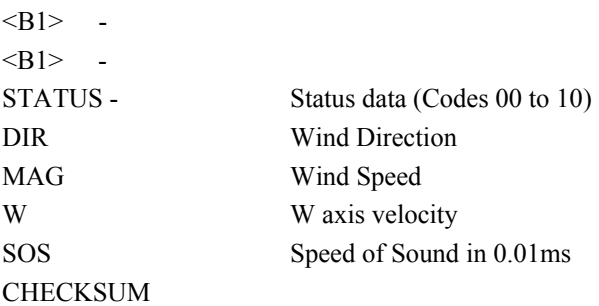

Notes:-

Data is 2 byte signed two's complement (except unsigned for SOS; 1 byte for checksum).

Velocities are normal resolution (0.01m/s).

Outputs that are disabled are padded with zero to give fixed size records.

Gill WinConvert now includes decode for WM binary data in addition to R3.

# <span id="page-30-0"></span>**7.6. Mode 8 –Binary, UVW, Short**

# <B2><B2>STATUS,U,V,W,SOS,CHECKSUM

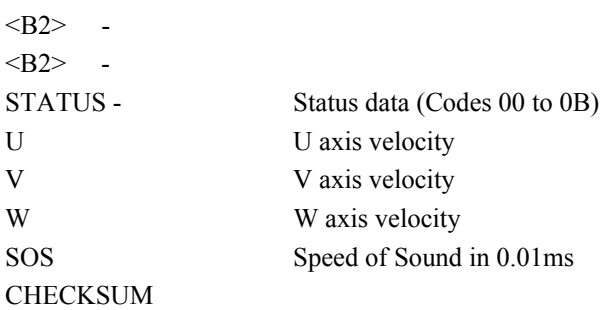

#### **7.7. Mode 9 –Binary, Polar, Long**

<B3><B3>STATUS,DIR,MAG,W,SOS,A1,A2,A3,A4,PRT,CHECKSUM

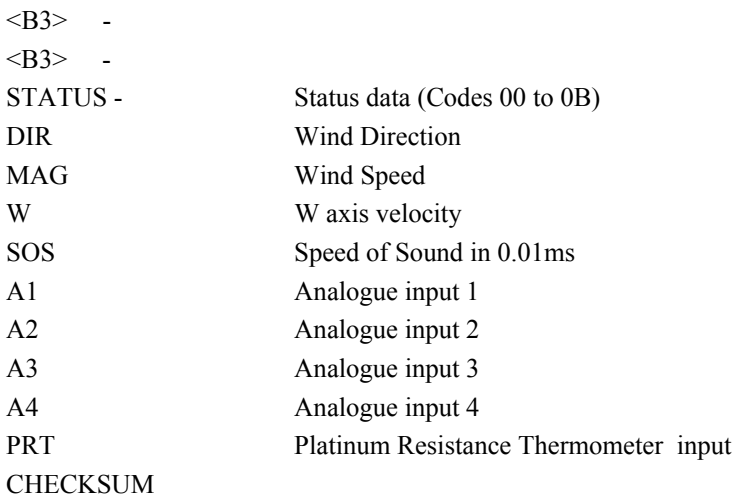

#### **7.8. Mode 10 –Binary, UVW, Long**

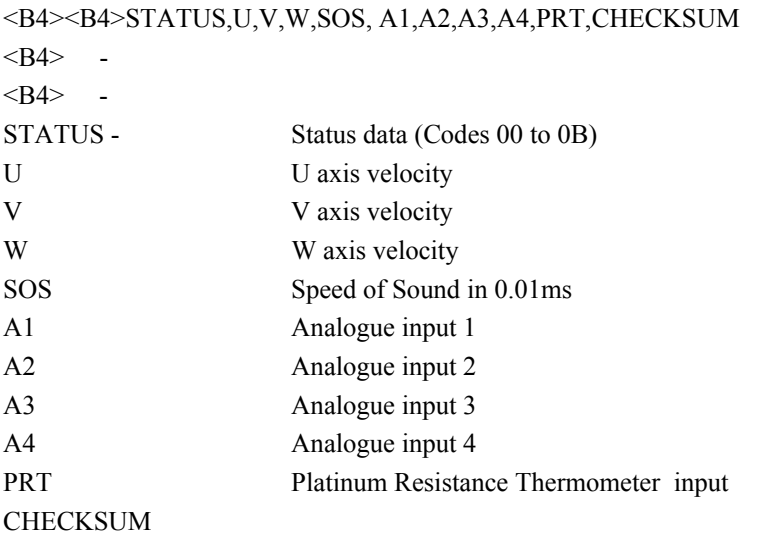

# <span id="page-31-0"></span>**8. ANALOGUE INPUTS**

**Options of four analogue inputs and outputs must be specified when ordering.** 

#### **8.1. Analogue Inputs**

The input range is fixed at  $\pm$  5V

For pin connections *see 6.5 Connections*. (Must be specified when ordering)

The WindMaster can be configured for 4 single analogue inputs (Pins 27, 28, 29 and 24) or 2 differential analogue inputs. Input 1 (Pins 27 and 28) and Input 2 (Pins 29 and 24).

#### **Notes: The Analogue inputs must be enabled if they are to be used, (See Section 10, Configuring). Averaging does not apply to Analogue inputs.**

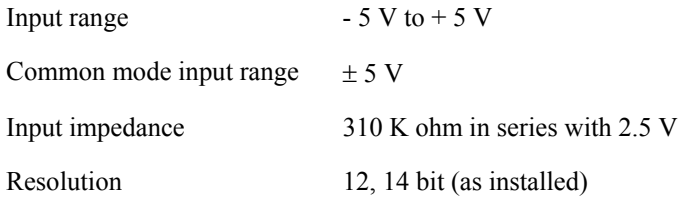

#### **8.2. PRT input**

Available on the WindMaster Pro only. (Must be specified when ordering ). The PRT input is designed to work with any 4 wire PRT that meets IEC60751.

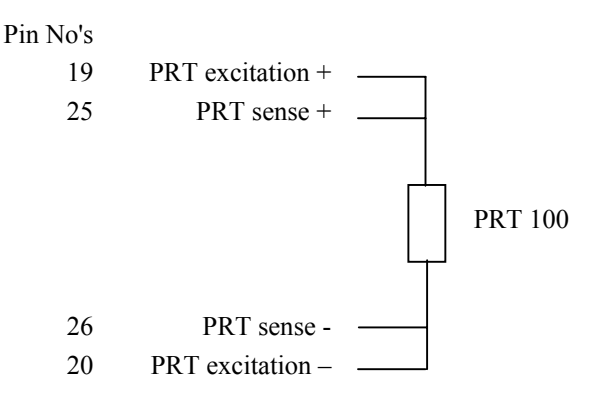

#### **8.3. Input Rates**

In single ended mode timing responses are:-

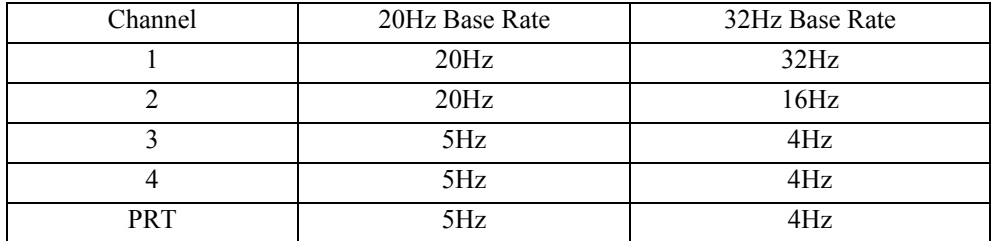

# <span id="page-32-0"></span>**9. ANALOGUE OUTPUTS**

Options of four analogue inputs and outputs must be specified when ordering.

*Information on how to change the formats and all the settings follows in Section 10, CONFIGURING.* 

#### **9.1. Output allocations**

Each of the outputs can be configured to one of the following;-

U, V, W, Polar Angle (direction), Speed of Sound, Sonic temperature, Status, Polar magnitude.

#### **9.2. Output types**

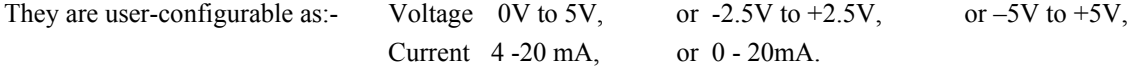

#### **9.3. Voltage outputs**

The output impedance is less than 1 ohm. To prevent inaccuracies, the outputs should be connected to an input with an impedance greater than 10KΩ.

#### **9.4. Current outputs**

#### **Important**

When using the current outputs, the load resistance between the Output and Ground must be  $\leq$  300 ohms, including cable resistance. *This is to ensure that the voltage levels on the Analogue outputs do not exceed 5V.*

#### **9.5. Scaling**

This is user-configurable to 5, 10, 20, 30, 40, 50, 60, or 120 m/s full scale.

Using 50m/s and UVW setting as an example, this defines the outputs range as follows Polar setting will range between  $0 - 50$ m/s.

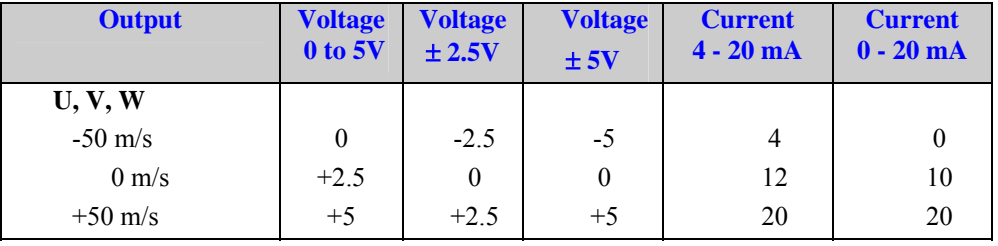

#### **9.6. Polar wind direction wraparound**

The wind direction in Polar mode can be configured for either 360° or 540° Wraparound. If the 360° mode is used with a chart recorder, large swings of the recorder pen will be experienced each time the wind direction passes between 0 and 359°. Using the 540° mode, when the wind first changes from 0° to 359°, there will be a step change on the output, but after this first time the output will change smoothly each time the wind passes through 360°. (Similarly, the first time the wind veers from 539° to 180°, there will be a step change, after which the output will change smoothly).

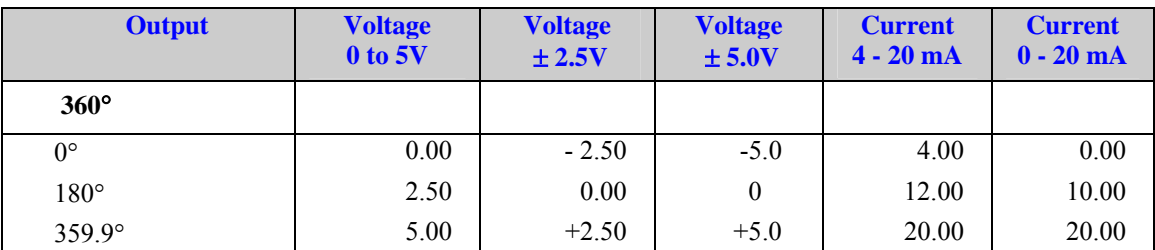

NOTE: Values given for guidance, considering a clockwise spin in Wind Direction

<span id="page-33-0"></span>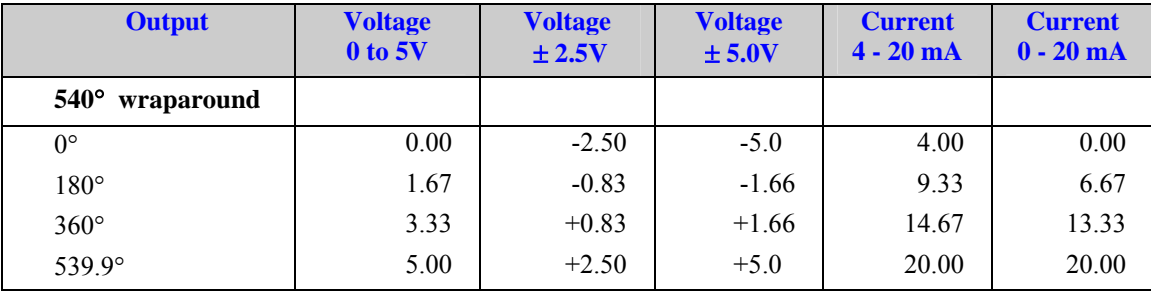

#### **9.7. Status**

If an output is configured for Status reporting then example levels will be as follows for good signal high, bad (error) signal low depending on output type. High/Low table contents will be reversed if good signal low, bad signal high is used.

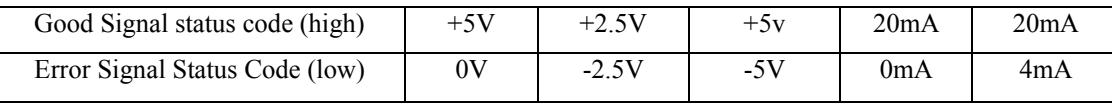

# **10. CONFIGURING**

It is strongly recommended that *WIND* software (available free from the Gill website [www.gill.co.uk](http://www.gill.co.uk/) ) is used to configure the WindMaster.

A less preferred option for configuring is using a terminal emulation package, using command codes.

These are both described in the sections below.

**Note** Certain combinations of output rate, baud rate and message type may be unsupported.

#### **10.1. WIND software**

Download the *WIND* software from the Gill website [www.gill.co.uk](http://www.gill.co.uk/) .

Assuming the WindMaster has been correctly connected to the PC and a Power Supply, the opening menu will show the WindMaster in Measurement mode. A short Start message will be displayed, followed by continuous wind information displayed - the default setting being **Polar**, with the unit of measure **Metres per second** (m/s).

If a message similar to the one below is displayed, click **Tools** and **Synch Comms** in the tool bar and the system will be synchronised and correct data displayed.

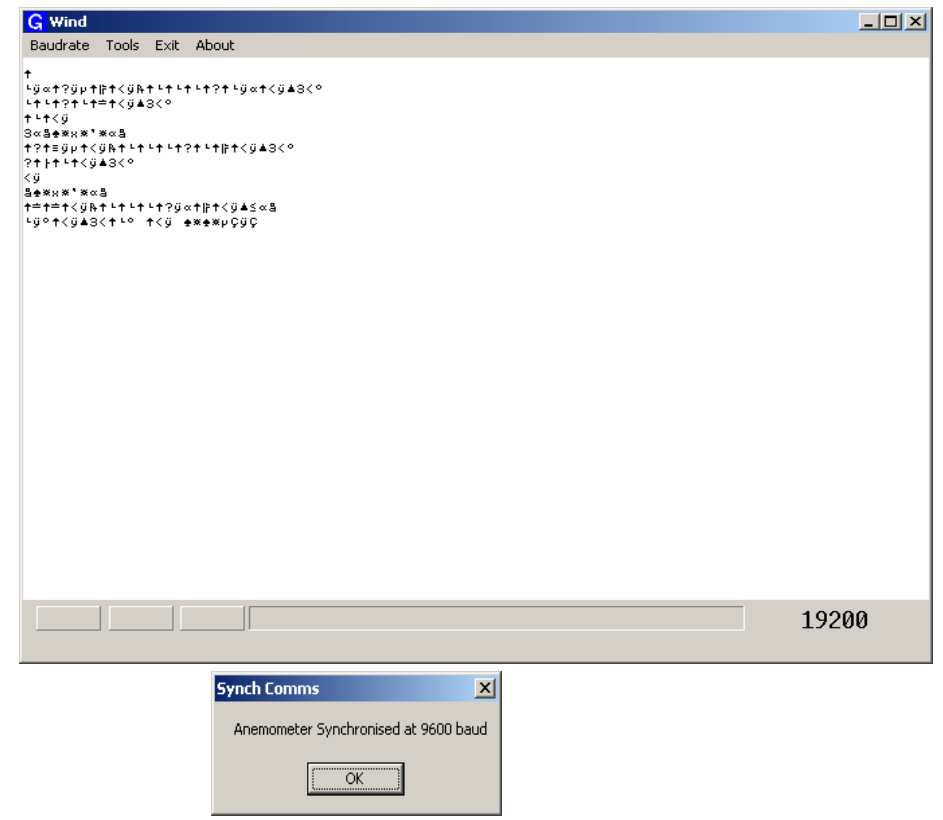

If after Synch Comms there is still a problem with start up, switch power to anemometer off and then on again and repeat procedure.

The unit is set to factory default 1 Hz output and in Polar mode. A typical message format after Synchronising Comms is shown below:

 $\mathcal{L} = \{ \mathcal{L} = \{ \mathcal{$ 

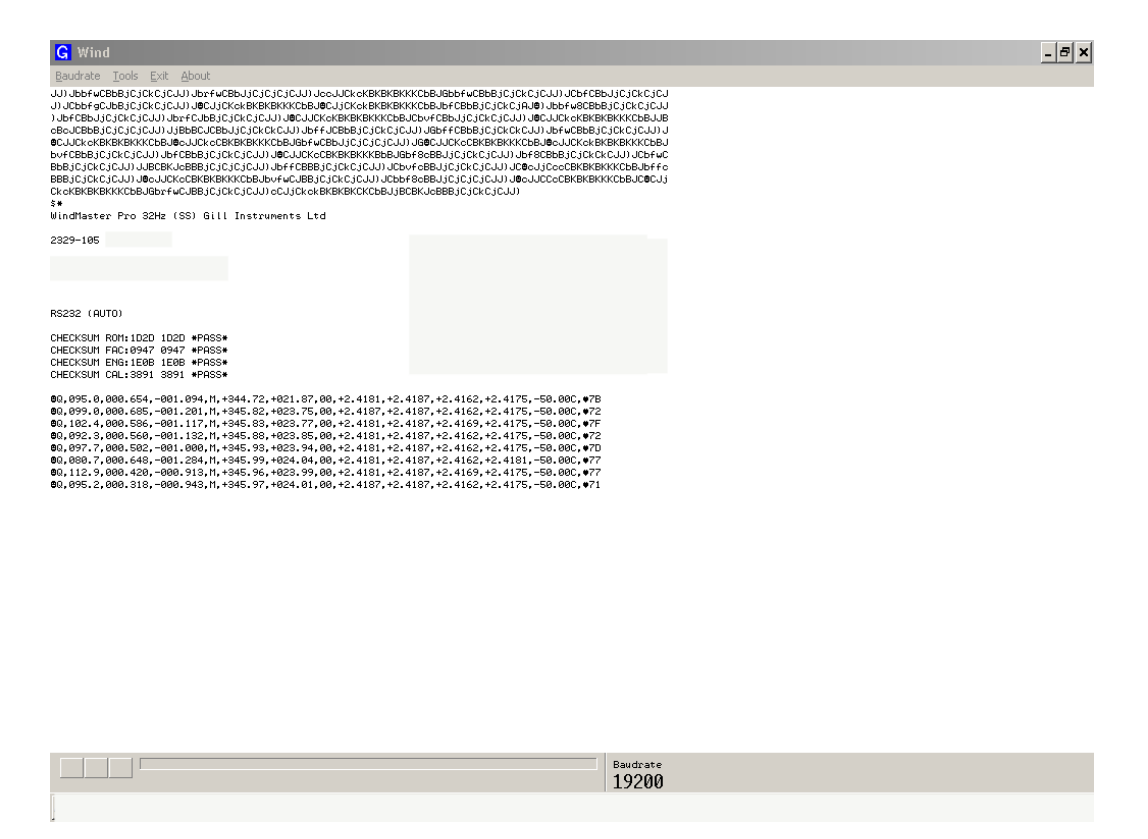

If you need to review your instrument settings click **Tools** and **Report config** in the tool bar. When selected a similar message to that below will be displayed.

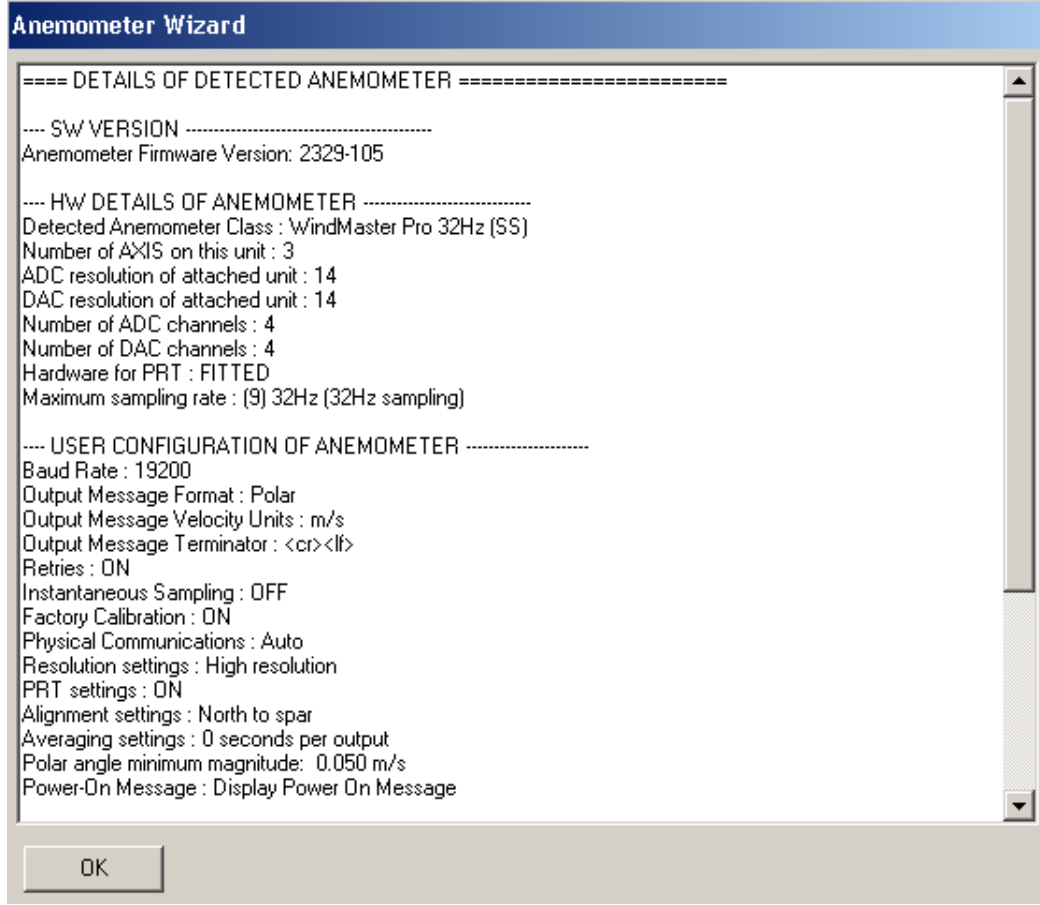

To change the WindMaster configuration click **Tools** and **Wizard** in the tool bar

Typical screens are shown below. The Customer is able to adjust all the settings as required taking into account the options selected at time of order (eg Analogue inputs and PRT).

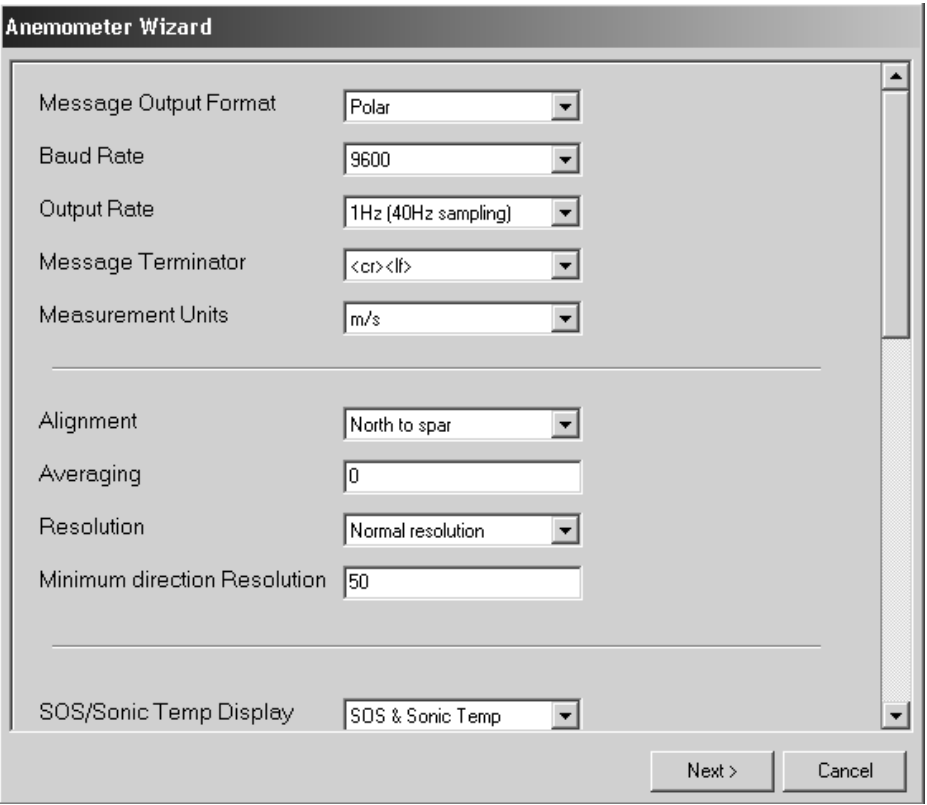

#### Anemometer Wizard

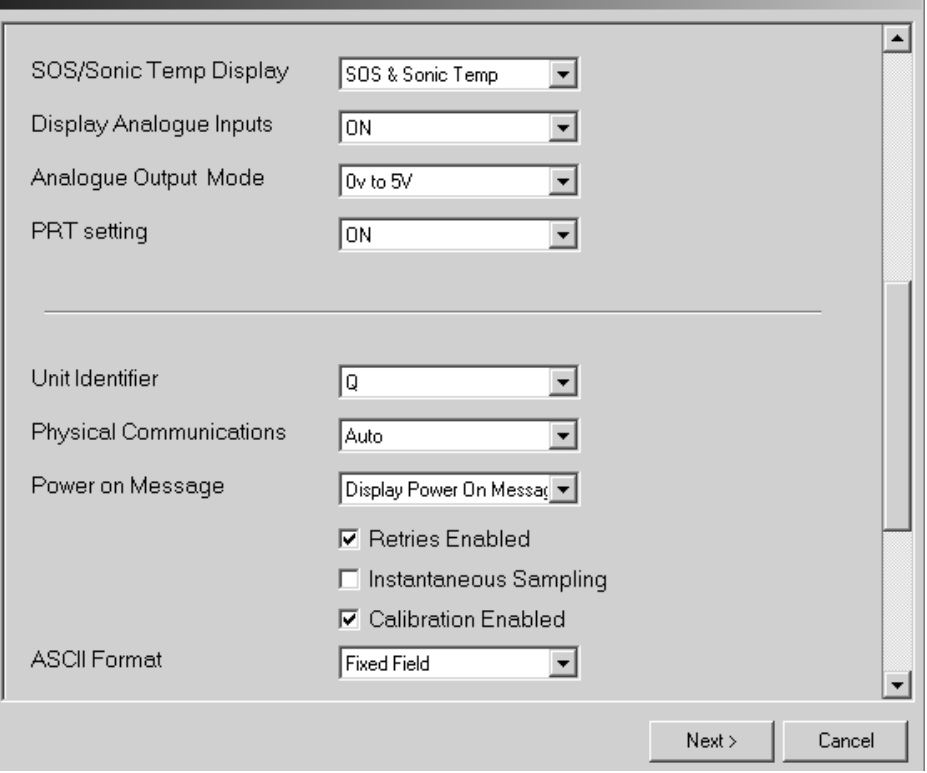

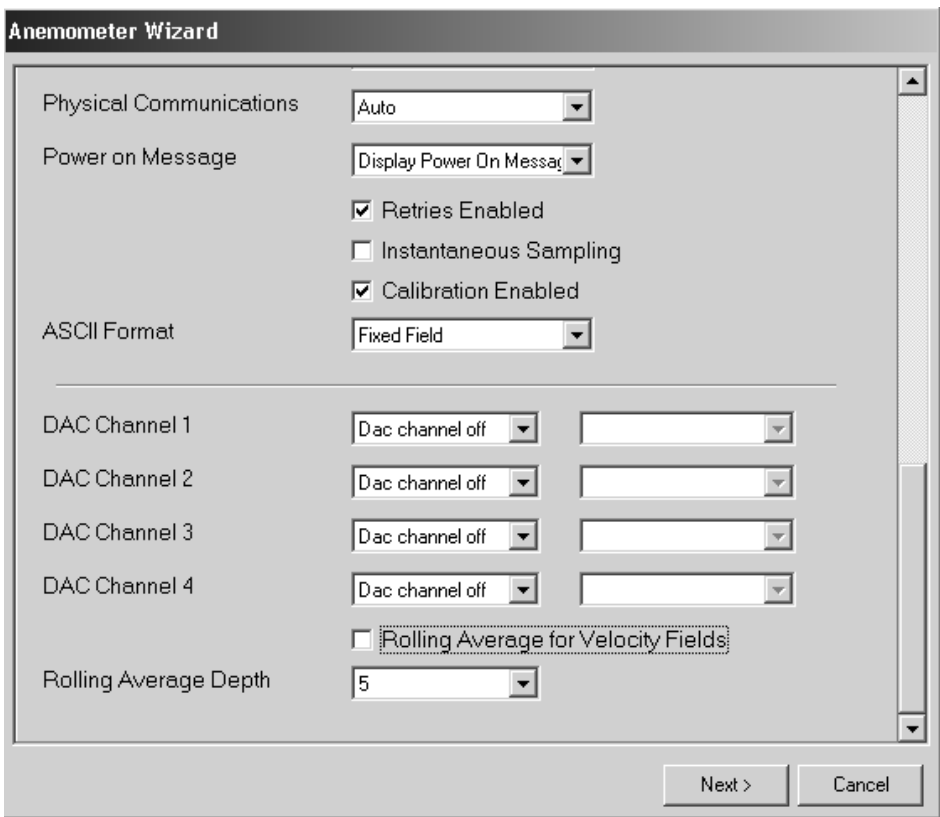

When the changes are complete the Wizard will display a confirmation of the changes with all changes shown in red, this may be printed as a hard copy if required. Click next and the WindMaster will be re-configured and will return to measurement mode.

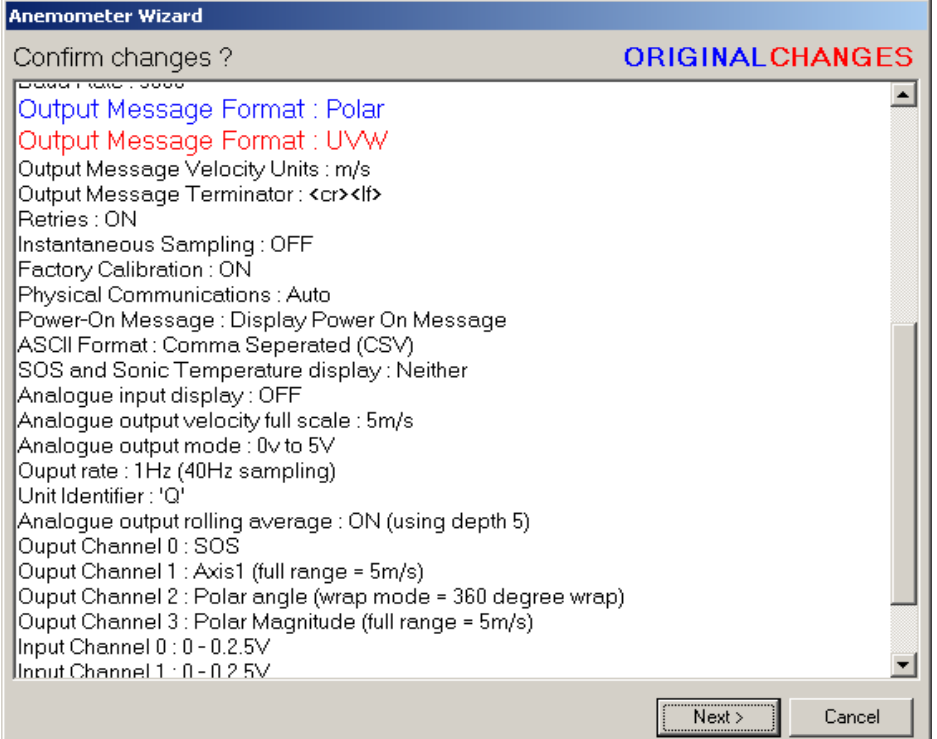

#### **10.2. Configuring using HyperTerminal**

**Note –** Other terminal emulators can be used to configure the WindMaster in a very similar way.

<span id="page-37-0"></span> $\mathcal{L} = \{ \mathcal{L} = \{ \mathcal{$ 

#### **Setting up**

- 1. Decide on an available Com port that you want to use (Usually Com1).
- 2. Run Hypertrm.exe (Typically accessed via Start  $\rightarrow$  Programs  $\rightarrow$  Accessories  $\rightarrow$  Communications  $\rightarrow$  Hyperterminal)
- 3. Create a New Connection (File  $\rightarrow$  New Connection)
- 4. Enter a Name (eg WindMaster) .
- 5. Change 'Connect Using' to 'Direct to Com 1' (or other Com port as required)
- 6. Adjust the Port settings to match WindMaster settings. WindMaster default settings are :

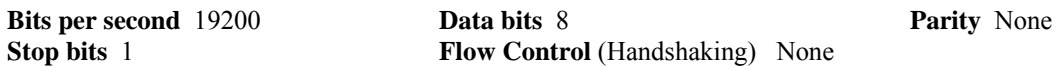

Assuming the WindMaster has been correctly connected to the PC and a Power Supply, the opening menu will show the WindMaster in **Measurement mode** and scroll continuous wind information data.

#### **Entering Configuration mode**

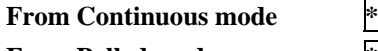

**From Polled mode \*** N

where N is the Unit identifier (a letter between A and Z)

The WindMaster responds with a CONFIGURATION MODE message, stops reporting wind measurements, and waits for a command (as detailed below).

#### **Returning to Measurement mode**

#### Q ENTER

The WindMaster responds with wind measurements immediately when in Continuous mode, or on receipt of a Poll signal when in Polled mode.

This will be followed by a checksum test and then continuous wind information is displayed in the example as follows (polar, continuous, all options on).

RS232 (AUTO)

CHECKSUM ROM: 1D2D 1D2D \*PASS\* CHECKSUM FAC: 0947 0947 \*PASS\* CHECKSUM ENG: 1E0B 1E0B \*PASS\* CHECKSUM CAL: 3891 3891 \*PASS\*

```
@0,118.1,000.384,-000.992, M,+344.91,+022.19,00,+2.4181,+2.4187,+2.4162,+2.4175,-50.00C,*71
80, 083.7, 000.686, -001.240, M, +345.96, +023.99, 00, +2.4181, +2.4187, +2.4162, +2.4175, -50.00C, +79
80, 086.4, 000.743, -001.273, M, +346.02, +024.09, 00, +2.4181, +2.4187, +2.4162, +2.4175, -50.00C, +77
e0, 105.7, 000.447, -000.988, M, +346.09, +024.21, 00, +2.4181, +2.4187, +2.4162, +2.4175, -50.00C, +76
e0,086.6,000.659,-001.124, M,+346.07,+024.18,00,+2.4181,+2.4187,+2.4162,+2.4175,-50.00C,*7B
eQ, 086.5, 000.474, -000.658, M, +346.03, +024.11, 00, +2.4181, +2.4187, +2.4162, +2.4175, -50.00C, *75
eQ, 090.0, 000.470, -000.897, M, +346.03, +024.11, 00, +2.4181, +2.4187, +2.4162, +2.4175, -50.00C, +7E<br>eQ, 098.5, 000.421, -000.997, M, +346.09, +024.21, 00, +2.4181, +2.4187, +2.4162, +2.4175, -50.00C, +7F
e0,096.0,000.339,-000.839, M,+346.11,+024.25,00,+2.4181,+2.4187,+2.4162,+2.4175,-50.00C,+72
e0,106.5,000.258,-000.764,M,+346.19,+024.38,00,+2.4181,+2.4187,+2.4162,+2.4175,-50.00C,*7A
@Q,095.6,000.394,-001.061,M,+346.13,+024.28,00,+2.4181,+2.4187,+2.4162,+2.4175,-50.00C,♥7B
e0, 110.6, 000.335, -000.982, M, +346.04, +024.13,00, +2.4181, +2.4187, +2.4162, +2.4175, -50.00C, +77
00, 110.4, 000.399, -000.741, M, +345.99, +024.04, 00, +2.4181, +2.4187, +2.4169, +2.4175, -50.00C, +78
```
#### **Checking the configuration**

We recommend that, as a standard procedure, you use this command prior to, and after, changing any settings. It shows the current settings for most of the alterable settings.

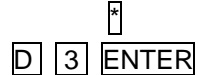

The WindMaster responds with the current default settings. These are shown below:

M2, U1, O1, L1, P1, B4, H1, NQ, E1, T1, S1, C2, A1, I1, J1, V1,X1, G0,K50

We suggest you note down the settings, so that you can easily return to them.

Return to measurement mode Q ENTER

<span id="page-38-0"></span>Settings and how to change them are explained in the following section.

#### **Changing settings**

To change a setting, refer to the sections below, and enter the command of the new setting required, followed by ENTER . If successful, the new setting will be sent back as a message by the WindMaster.

For example, to change the message format to UVW, Continuous, enter  $\boxed{M \boxed{1}}$  **ENTER** 

The WindMaster will reply M1. When the unit is returned to the Measurement mode, it will be in UVW, Continuous format.

#### **Note : The factory-set (default) settings are shown in bold in the following sections.**

#### **Command List**

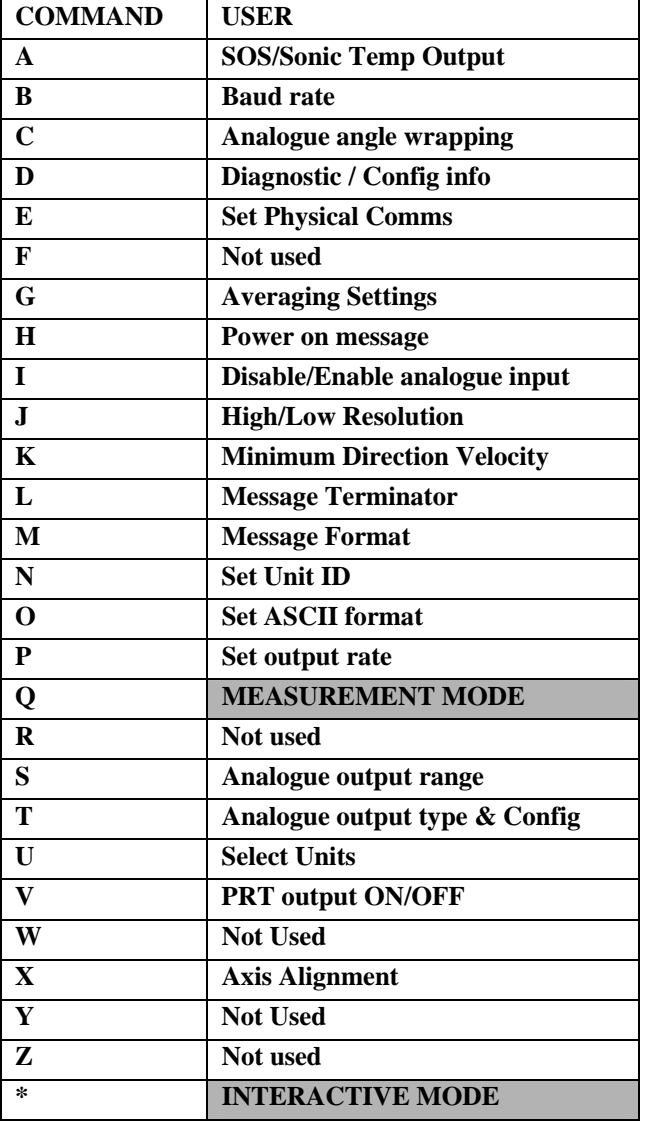

Where the command is a single parameter command the notation is Dx, for example if the parameter  $x = 2$  then in interactive mode the user would type "D2".

Typing just the command letter will cause the current settings to be output.

Warning: Certain combinations of output rate, baud rate and message type may be unsupported.

#### **Ax – Select SOS/Sonic Temp output**

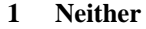

- 2 SOS
- 3 Sonic Temp
- 4 Both

The SOS and/or Sonic Temp are displayed after the UNITS and before the status byte, the SOS is always in m/s and the Sonic Temp is always in deg C.

#### **Bx – Set Baud rate**

1 2400

2 4800

3 9600

**4 19200** 

- 5 38400
- 6 57600

If a request is sent to change the Baud rate, before it changes it must be confirmed by entering B ENTER **at the new Baud rate**.

eg. If set to B3 (9600 baud), to change to B5 (38400 baud), enter  $\boxed{B}$   $\boxed{5}$  ENTER, change host terminal to 38400 baud, and confirm by entering  $\overline{B}$  ENTER

NOTE: a random echo may be generated after the B5 confirmation

Certain combinations of output rate, baud rate and message type may be unsupported.

#### **Cx – Analogue output polar direction wrapping**

- 1 540 degree wraparound on analogue output
	- **2 360 degree wraparound on analogue output**

#### **Dx – Diagnostic and configuration information**

- 1 Request serial number 2 Request SW version 3 Request current configuration  $\overline{4}$
- 
- 5 -
- 6 Initiate a self test
- 7 Report DAC channel configuration

Examples of Diagnostic information are as follows: Request Serial Number

> D1 Y000017

#### Request SW Version D<sub>2</sub> 2329-105

#### Request Current Configuration

```
D3
```
M2,U1,O1,L1,P1,B4,H1,NQ,E1,T1,S1,C2,A1,I1,J1,V1,X1,G0,K50

Initiate a Self-Test (needs to be performed under zero wind conditions).

#### D6

 ALIGNMENT LIMITS:151B,13EF ALIGNMENT U:1478 \*PASS\* ALIGNMENT V:1432 \*PASS\* ALIGNMENT W:1410 \*PASS\* GAIN 0:0009 \*PASS\* GAIN 1:000A \*PASS\* GAIN 2:0009 \*PASS\* GAIN 3:0009 \*PASS\* GAIN 4:000A \*PASS\* GAIN 5:000B \*PASS\* CHECKSUM ROM:1C14 1C14 \*PASS\* CHECKSUM FAC:08B7 08B7 \*PASS\* CHECKSUM ENG:1C8F 1C8F \*PASS\* CHECKSUM CAL:3891 3891 \*PASS\*

#### Report DAC Channel Configuration.

D7 DAC CHAN 01, MODE 05, CONFIG 02 DAC CHAN 02, MODE 09, CONFIG 01 DAC CHAN 03, MODE 04, CONFIG 01 DAC CHAN 04, MODE 08, CONFIG 01

#### Where:-

Mode  $01 = DAC$  Channel Off. Mode 02 = U Magnitude Output. Mode  $03 = V$  Magnitude Output. Mode  $04 = W$  Magnitude Output. Mode 05 = Polar Angle Output. Mode  $08 =$  Status (Good/Bad). Mode 09 = Polar Magnitude Output.

 and Configuration code for Mode 08 equates to good/bad status setting. Config  $01 = Good$  is high output level, Bad is low level. Config  $02 = Good$  is low output level, Bad is high level.

 and Configuration codes for Modes 02, 03, 04, and 09 equate to scale setting:- Config  $01 = 5m/s$  to Config  $08 = 120$ m/s

 and Configuration code for Mode 5 equates to angle wrapping where:- Config  $01 = 540$  degree wraparound. Config  $02 = 360$  degree wraparound.

### **Ex – Set Physical Communications**

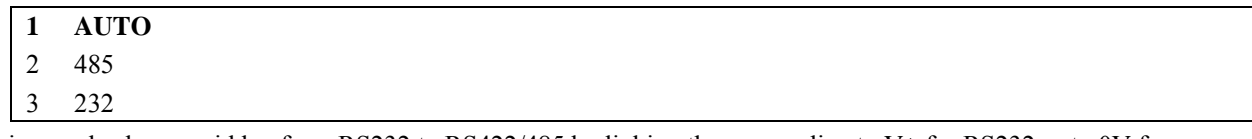

 $\mathcal{L} = \{ \mathcal{L} = \{ \mathcal{$ 

This can also be overridden from RS232 to RS422/485 by linking the comms line to V+ for RS232 or to 0V for RS422/485. See section 6.5 to 6.9.

#### **Gx to Gxxxx – Controls Averaging setting (Note, does not apply to Analogue Inputs)**

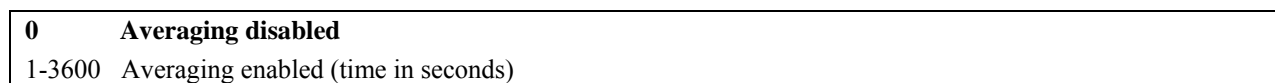

The unit can be used to average readings over long periods of time (up to 3600 seconds). When the G command is used the unit is automatically switched to P1 mode (1Hz) and will output at the set number of seconds, it will not output any data in between readings so for long averaging periods the unit will appear to be inactive. If G is set to zero then averaging settings will be disabled.

While averaging is active the Px command is disabled.

# **Hx – Enable/Disable power on message**

# **1 Power on message enabled**

2 Power on message disabled

If the power up message is On, then a message similar to that below is output, whenever the unit goes into Measurement mode (i.e. when power is first applied to the unit, or the unit returns to Measurement mode from Configuration mode). WindMaster Pro 32Hz (SS) Gill Instruments Ltd

2329-185

RS232 (AUTO)

CHECKSUM ROM: 1D2D 1D2D \*PASS\* CHECKSUM FAC:0947 0947 \*PASS\* CHECKSUM ENG: 1E0B 1E0B \*PASS\* CHECKSUM CAL: 3891 3891 \*PASS\*

If any of these checksums fail, the word PASS will be replaced by FAIL and the unit will use its default settings. If the checksum repeatedly fails after power on – contact your supplier.

**Ix – Enable/Disable analogue input message** 

- **1 Analogue input data off**
- 2 Analogue input data on
- 3 Analogue inputs set for 2 Differential Mode pairs

#### **Jx – Set the unit Resolution**

- **1 Select Normal Resolution** (UVW, 2 decimal point readings)
- 2 Select High Resolution (UVW, 3 decimal point readings)

J2 High resolution is applicable to Wind Speed and Wind direction for Metres/sec setting only.

#### **Kxx to Kxxxx Set Minimum direction velocity**

This allows the minimum wind velocity to be set at which display of the direction is enabled in thousandth of a metre per second. The default is 50, which means that any wind magnitude <0.05m/s will have the wind direction omitted in polar mode. The maximum value allowed for this is 5000, or 5m/s.

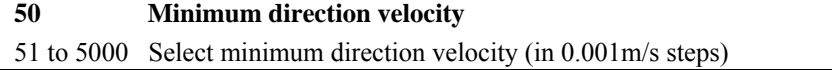

#### **Lx – Message Terminator**

- **1 <CR><LF>**
- 2 <CR>

#### **Mx – Message Format**

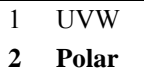

- 3 UVW Polled
- 4 Polar Polled
- 
- 7 Binary, Polar, Short 8 Binary, UVW, Short
- 9 Binary, Polar, Long
- 10 Binary, UVW, Long

#### **Nx – Set unit ID**

Sets the unit ID displayed at the start of all GILL communications strings Set **Q** (default), ... from A to Z Command N<Q>

#### **Ox – Set ASCII output format**

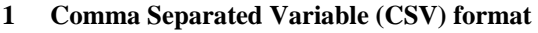

2 Fixed field

Example string for CSV data changing to an error status code condition.

 Q,335.3,001.261,-001.282,M,+345.41,+023.05,00,+2.4181,+2.4181,+2.4162,+2.4175,-50.00C,78 Q,,,,M,,,07,+2.4181,+2.4187,+2.4162,+2.4175,-50.00C,72

Example string for Fixed Field data changing to an error status code condition.

Q,251.7,000.860,-000.401, M, +346.43, +024.80, 00, +2.4181, +2.4187, +2.4169, +2.4175, -50.00C, 7F Q,999.9,999.999,+999.999,M,+999.99,+999.99,07,+2.4181,+2.4187,+2.4169,+2.4181,-50.00C,77

#### **Px – Set output rate**

Note: the P9 setting is an option on the WindMaster unit which must be specified at the time of ordering.

- **1 Rate is 1 Hz (40Hz Sampling)**
- 2 Rate is 2 Hz (40Hz Sampling)
- 3 Rate is 4 Hz (40Hz Sampling)
- 4 Rate is 5 Hz (40Hz Sampling)
- 5 Rate is 8 Hz (32Hz Sampling)
- 6 Rate is 10 Hz ( 40Hz Sampling)
- 7 Rate is 16 Hz (32Hz Sampling)
- 8 Rate is 20 Hz (40Hz Sampling)
- 9 Rate is 32 Hz (32Hz Sampling)
- 20 Rate is ¼ Hz
- 21 Rate is ½ Hz

#### **Sx – Analogue output range**

This sets the velocity scaling for the analogue output. (see also Para 9.5).

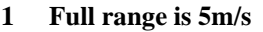

- 2 Full range is 10m/s
- 3 Full range is 20m/s
- 4 Full range is 30m/s
- 5 Full range is 40m/s
- 6 Full range is 50m/s
- 7 Full range is 60m/s
- 8 Full range is 120m/s

#### **Tx – Set analogue output type**

- **1 0V to 5V range**
- 2 –2.5V to 2.5V range
- 3 4mA to 20mA range
- 4 –5V to 5V range
- 5 0mA to 20mA range

#### **Ux – Set units**

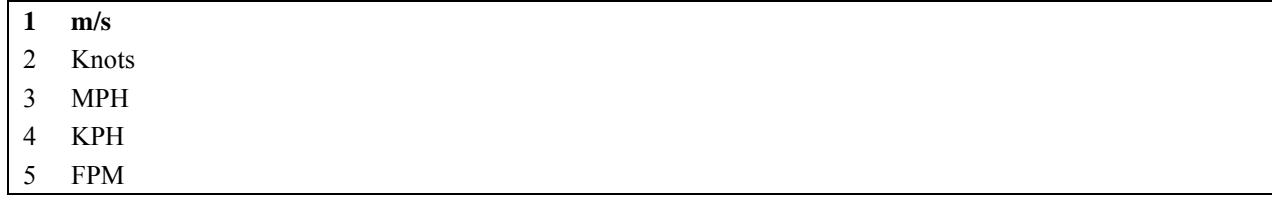

#### **Vx – Enable/Disable PRT**

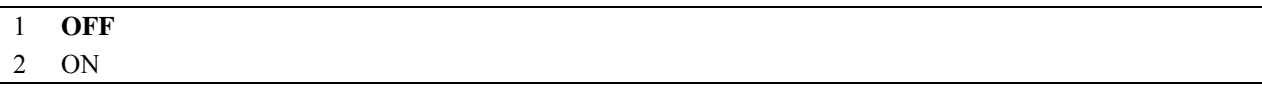

Note: PRT not an Option fitted to the WindMaster.

#### **Xx – Axis Alignment**

- 1 **Align U Axis to unit North Spar (See Fig 2).**
- 2 Align North to the top axis transducer 1
- 3 Same as X1 but inverted for upside down operation
- 4 Same as X2 but inverted for upside down operation

# <span id="page-44-0"></span>**11. MAINTENANCE & FAULT-FINDING**

#### **11.1. Cleaning**

If there is any build up of deposit on the unit, it should be gently cleaned with a cloth moistened with water and soft detergent. Solvents should not be used, and care should be taken to avoid scratching any surfaces. The unit must be allowed to defrost naturally after being exposed to snow or icy conditions, do NOT attempt to remove ice or snow with a tool.

#### **11.2. Servicing**

There are no moving parts or user-serviceable parts requiring routine maintenance.

Opening the unit or breaking the security seal will void the warranty and the calibration.

- In the event of failure, prior to returning the unit to your authorised Gill distributor, it is recommended that :
	- 1. All cables and connectors are checked for continuity, bad contacts, corrosion etc.
	- 2. A bench test is carried out as described in Section 12.1.
	- 3. You contact your supplier for advice

#### **11.3. Fault-finding**

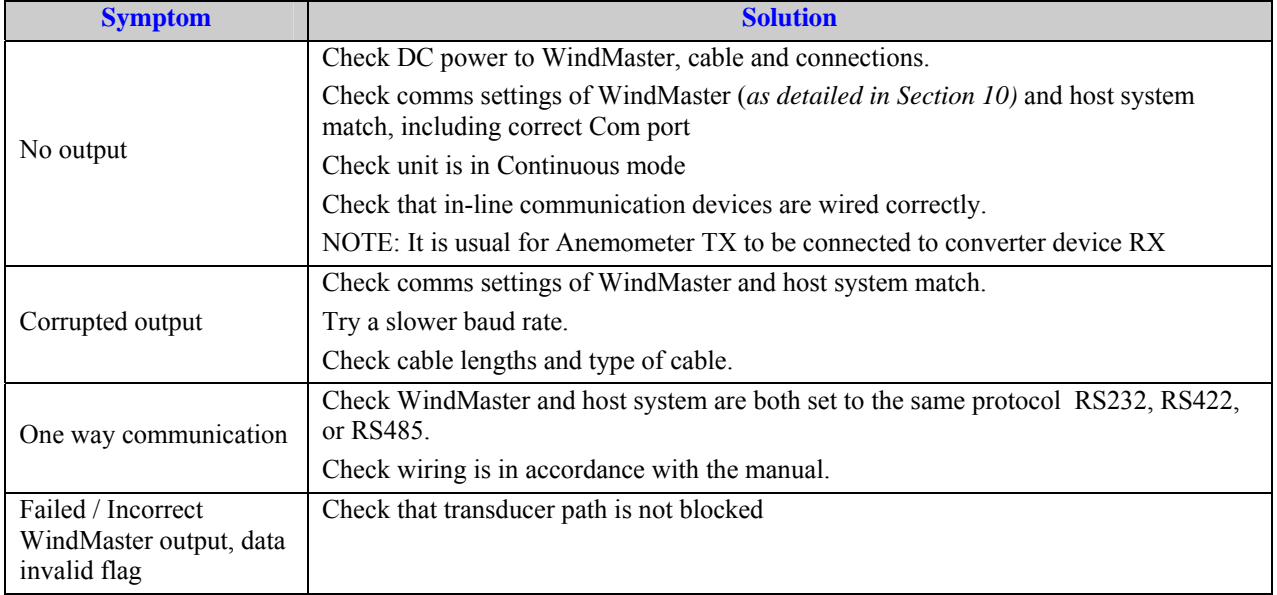

#### **11.4. Status (error) codes**

The Status code is sent as part of each wind measurement message.

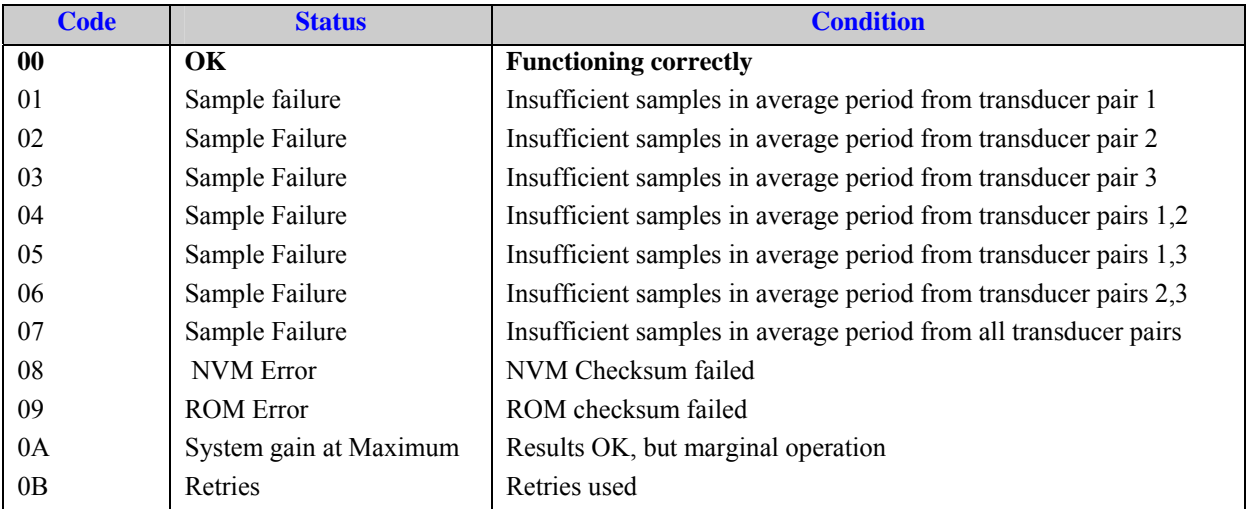

# **11.5. Returning unit**

If the unit has to be returned, it should be carefully packed in the original packaging and returned to your authorised Gill distributor, with a full description of the fault condition.

<span id="page-45-0"></span> $\mathcal{L} = \{ \mathcal{L} = \{ \mathcal{$ 

# **12. TESTS**

# **12.1. Bench test**

- 1. Couple the WindMaster to the host system and power supply, using a known working test cable.
- 2. Check that the unit is correctly configured (*see Section 10*).
- 3. Check for normal output data, and that the Status Code is OK 00.
- 4. If the status code is other than 00 or 0A, refer to Section 11.5 Status (error) codes.
- 5. Use an office fan or similar to check that the unit is sensing wind, turning the unit to simulate changing wind direction and to check that all three axes are functioning.
- 6. Note that this a quick functional test. There are no calibration adjustments. *See [12.2.](#page-45-1)*

*Note: Refer to Dx – diagnostic and configuration information for further self tests*

# <span id="page-45-1"></span>**12.2. Calibration**

**Note** - There are no in-use calibration adjustments; the unit is designed NOT to require re-calibration within its lifetime.

# **Standard calibration**

Accuracy at 12 m/s Wind speed 1.5% RMS Direction 2°

# **Certified calibration**

The unit can be Wind tunnel calibrated in accordance with ISO 16622 with traceability to national standards. This should be specified when ordering, or the unit can be returned to Gill Instruments for retrospective calibration.

Accuracy at 12 m/s Wind speed 1% RMS Direction 0.5°

# **13. APPENDICES**

# **13.1. Guarantee**

For terms of guarantee contact your supplier.

Warranty is void if the red security seal covering base nuts is damaged or broken, or the transducer caps have been damaged.

# **13.2 ELECTRICAL CONFORMITY**

**EC DECLARATION OF CONFORMITY ACCORDING**

# **TO COUNCIL DIRECTIVE 89/336/EEC**

We, Gill Instruments Ltd., declare our under sole responsibility that the products:

# **WindMaster (1590-PK-020 + options) WindMaster Pro (1561-PK-020 + options).**

<span id="page-46-0"></span> $\mathcal{L} = \{ \mathcal{L} = \{ \mathcal{$ 

Manufactured by: Gill Instruments Ltd Saltmarsh Park 67 Gosport Street Lymington, SO41 9EG

to which this declaration relates, are in conformity with the protection requirements of Council Directive 89/336/EEC on the approximation of the laws relating to electromagnetic compatibility.

This Declaration of Conformity is based upon compliance of the product with the following harmonized standards:

Emissions EN 61326 Immunity EN 61326

 $ACRS$ tichla $S$ 

Signed by:

A.C.R. Stickland – Director

Date of issue: 27/06/2006

Place of issue: Gill Instruments Ltd Saltmarsh Park 67 Gosport Street Lymington, SO41 9EG

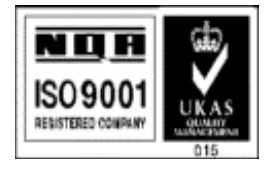